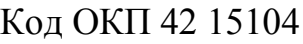

**3AKA3ATb** 

УТВЕРЖДАЮ

Директор ООО "Информаналитика"

\_\_\_\_\_\_\_\_\_\_\_\_\_\_\_\_\_ В.М. Тележко

 $''$   $''$   $''$   $''$   $''$   $''$ 

# Анализаторы общего азота и общего углерода элементные "ТОПАЗ" (модификации "ТОПАЗ N", "ТОПАЗ C", "ТОПАЗ NC")

Руководство по эксплуатации

ЛШЮГ.413411.019 РЭ

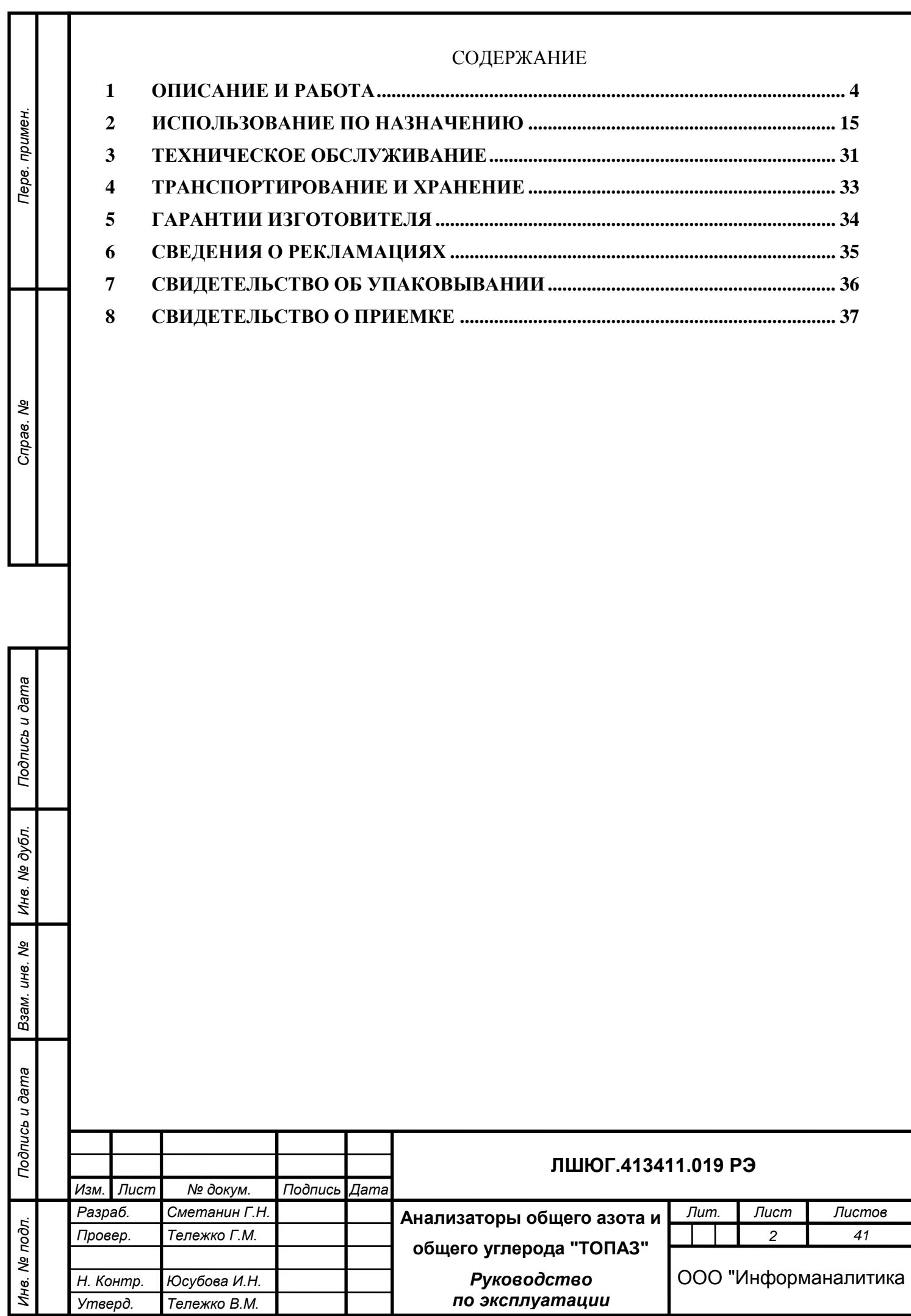

Настоящее руководство по эксплуатации предназначено для ознакомления с основными параметрами и характеристиками, с правилами работы и технического обслуживания анализаторов элементного состава "ТОПАЗ", выпускаемых по техническим условиям ЛШЮГ 413411.019 ТУ.

Руководство по эксплуатации содержит сведения об анализаторах, принципе их действия, технических характеристиках анализаторов и указания, необходимые для их правильной и безопасной эксплуатации, технического обслуживания, ремонта, хранения и транспортирования.

К работе с анализаторами допускаются лица со средним техническим образованием, имеющие опыт работы с электронными устройствами и приборами химического анализа, прошедшие инструктаж по технике безопасности в установленном порядке и изучившие настоящее РЭ. Ремонт анализаторов проводится только персоналом предприятияизготовителя или лицами, уполномоченными предприятием – изготовителем на проведение данных работ.

#### **В Н И М А Н И Е !**

*Подпись и дата*

Подпись и дата

*Инв. № дубл.*

дубл. ৼ Ине.

*Взам. инв. №*

*Подпись и дата*

Подпись и дата

Инв. № подл

**И С П О Л Ь З О В А Н И Е А Н А Л И З А Т О Р О В Д Л Я Д Р У Г И Х Ц Е Л Е Й , Н Е П Р Е Д У -** С М О ТРЕННЫХ ДАННЫМ РУКОВОДСТВОМ, МОЖЕТ ПРИВЕСТИ К ТРАВ-**М А М И В Ы Х О Д У А Н А Л И З А Т О Р О В И З С Т Р О Я . О Б Р А Щ А Й Т Е О С О Б О Е** ВНИМАНИЕ НА ВСЕ ПРЕДУПРЕЖДЕНИЯ, ВСТРЕЧАЮЩИЕСЯ В ДАННОМ **Р У К О В О Д С Т В Е .**

ВНИМАНИЕ! Анализаторы подлежат поверке.

Межповерочный интервал – 12 месяцев.

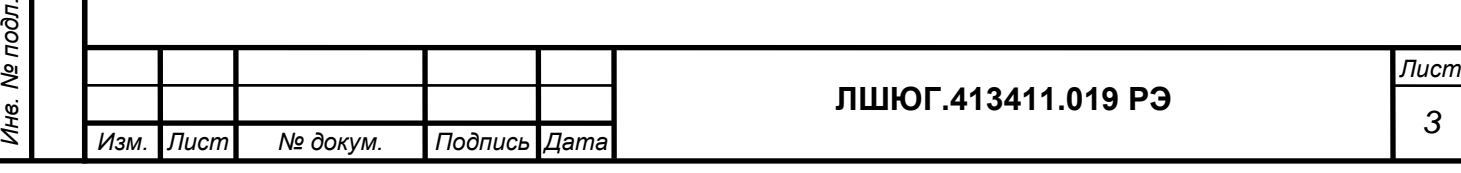

#### <span id="page-3-0"></span>**1 ОПИСАНИЕ И РАБОТА**

#### **1.1 Назначение**

1.1.1 Анализатор "ТОПАЗ" предназначен для определения элементного состава проб питьевых, бутилированных, природных, сточных и технологических вод c уровнем pH в диапазоне от 2 до 11.

1.1.2 Модификация "ТОПАЗ N" предназначена для измерения массовой концентрации общего азота (аммонийного азота, азота нитратов и нитритов и азота органических соединений).

1.1.3 Модификация "ТОПАЗ C" предназначена для измерения массовой концентрации общего углерода:

- неорганического углерода, включая элементарный углерод, окись и двуокись углерода, карбонаты, бикарбонаты, цианиды, цианаты, тиоцианаты;

- углерода органических соединений.

Модификация "ТОПАЗ NC" предназначена для одновременного измерения массовых концентраций общего азота (аммонийного азота, азота нитратов и нитритов и азота органических соединений) и общего углерода:

- неорганического углерода, включая элементарный углерод, окись и двуокись углерода, карбонаты, бикарбонаты, цианиды, цианаты, тиоцианаты;

- углерода органических соединений.

*Подпись и дата*

Подпись и дата

*Инв. № дубл.*

дубл. খূ Ине.

*Взам. инв. №*

*Подпись и дата*

Подпись и дата

*Инв. № подл.*

Инв. № подл.

1.1.4 Анализаторы "ТОПАЗ" могут применяться в аналитических лабораториях предприятий различных отраслей промышленности, лабораториях научноисследовательских институтов, а также для проведения санитарного и экологического контроля различных типов вод.

1.1.5 Вид климатического исполнения УХЛ 4.2 по ГОСТ 15150-69.

По устойчивости к климатическим воздействиям анализаторы "ТОПАЗ" относятся к группам В2 и Р1 по ГОСТ 12997-84. По прочности к воздействию синусоидальной вибрации анализаторы "ТОПАЗ" относятся к группе N1 по ГОСТ 12997-84.

Температура проб воды должна быть в пределах  $18-25$  °C.

1.1.6 Анализаторы "ТОПАЗ" по защищенности от проникновения твердых тел (пыли) и влаги внутрь корпуса имеют степень защиты IP40 по ГОСТ 14254-96.

1.1.7 Обозначение анализатора включает в себя: наименование модификации: "ТОПАЗ N" (для анализатора общего азота), "ТОПАЗ C" (для анализатора общего углерода), "ТОПАЗ NC" (для анализатора общего углерода и азота) – и обозначение ТУ.

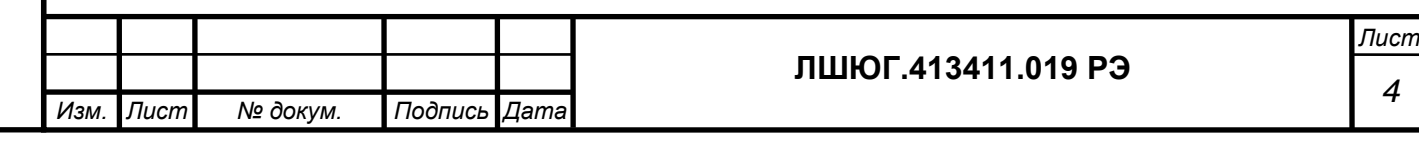

# **1.2 Технические характеристики**

Таблица 1

*Подпись и дата*

Подпись и дата

*Инв. № дубл.*

Инв. № дубл.

*Взам. инв. №*

*Подпись и дата*

подпись и дата

*Инв. № подл.*

Инв. Ме подл.

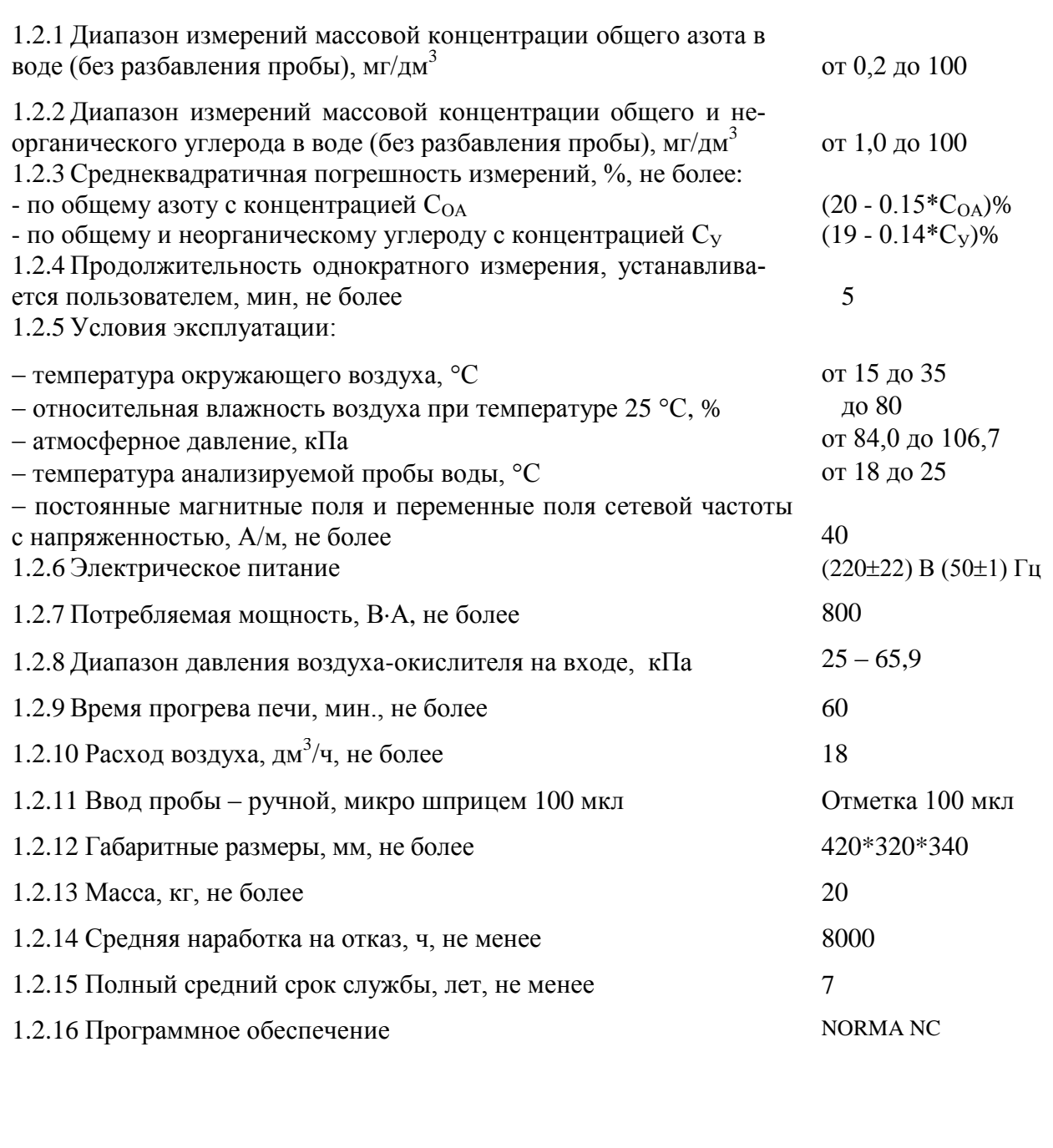

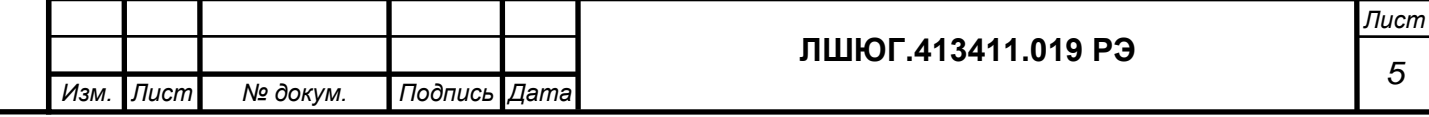

## **1.3 Состав**

Таблина 2

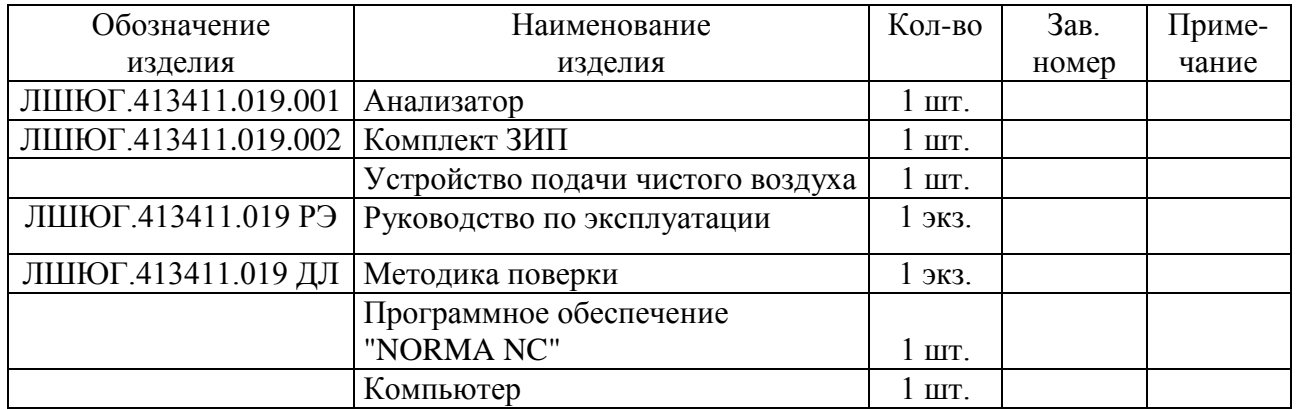

#### **1.4 Принцип работы и устройство**

#### 1.4.1 Принцип работы

Принцип действия анализаторов "ТОПАЗ" основан на термокаталитическом окислении пробы воды до окислов элементов с последующим их детектированием и вычислением концентрации элементов.

В модификации "ТОПАЗ N" определение общего азота производится по данным измерения концентрации окиси азота с использованием хемилюминесцентного детектирования, т.е. путем измерения интенсивности хемилюминесценции, возникающей в газовой смеси при реакции окислов азота с озоном (реализован метод ИСО 11905-2).

В модификации "ТОПАЗ С" определение общего углерода производится по данным измерения концентрации двуокиси углерода путем измерения поглощения ею инфракрасного излучения (реализован метод ГОСТ Р 52911-2008, ИСО 8245).

В модификации "ТОПАЗ NC" реализованы вышеуказанные методы ИСО 11905-2 и ГОСТ Р 52911-2008, ИСО 8245. Определение общего азота производится по данным измерения концентрации окиси азота с использованием хемилюминесцентного детектирования, т.е. путем измерения интенсивности хемилюминесценции, возникающей в газовой смеси при реакции окислов азота с озоном. Определение общего углерода производится по данным измерения концентрации двуокиси углерода путем измерения поглощения ею инфракрасного излучения.

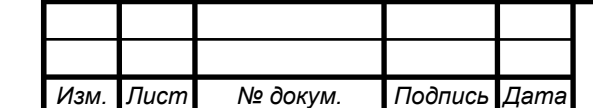

*Подпись и дата*

Подпись и дата

*Инв. № дубл.*

дубл. ৼ Ине.

*Взам. инв. №*

*Подпись и дата*

Подпись и дата

*Инв. № подл.*

Ине.

№ подл.

### **ЛШЮГ.413411.019 РЭ**

## 1.4.2 Конструкция

*Подпись и дата*

Подпись и дата

*Инв. № дубл.*

ৼ

Ине.

дубл.

*Взам. инв. №*

*Подпись и дата*

Подпись и дата

1.4.2.1 Пневматические схемы модификации "ТОПАЗ N/C/NC" изображены на рисунках 1.1-1.3.

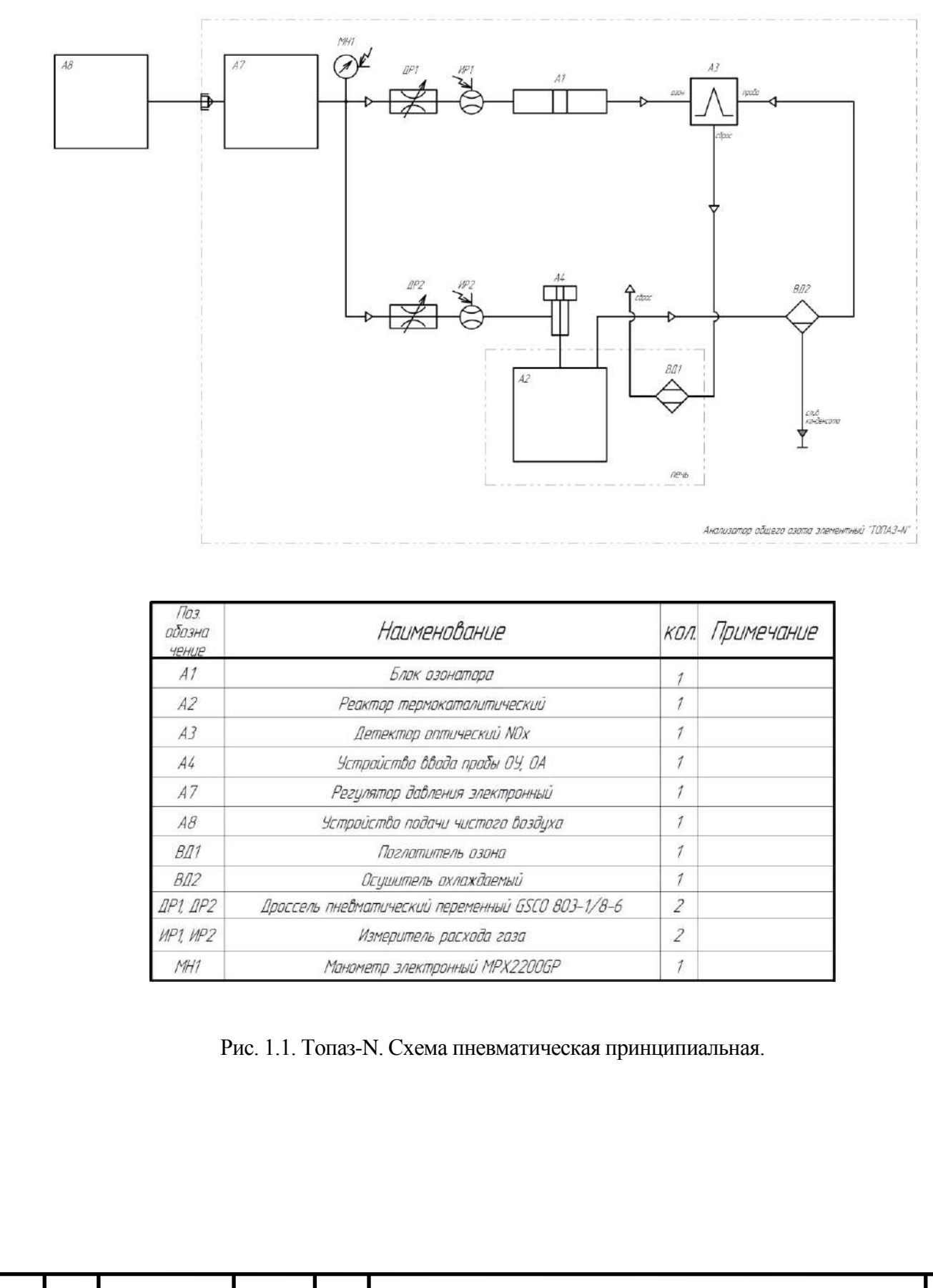

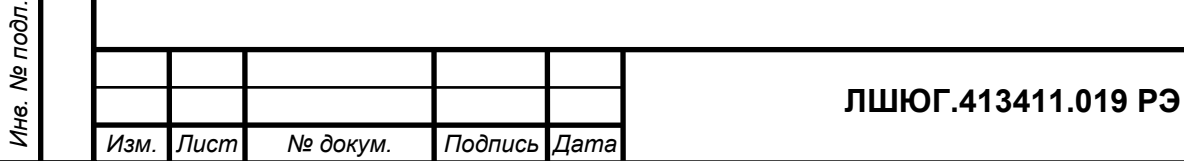

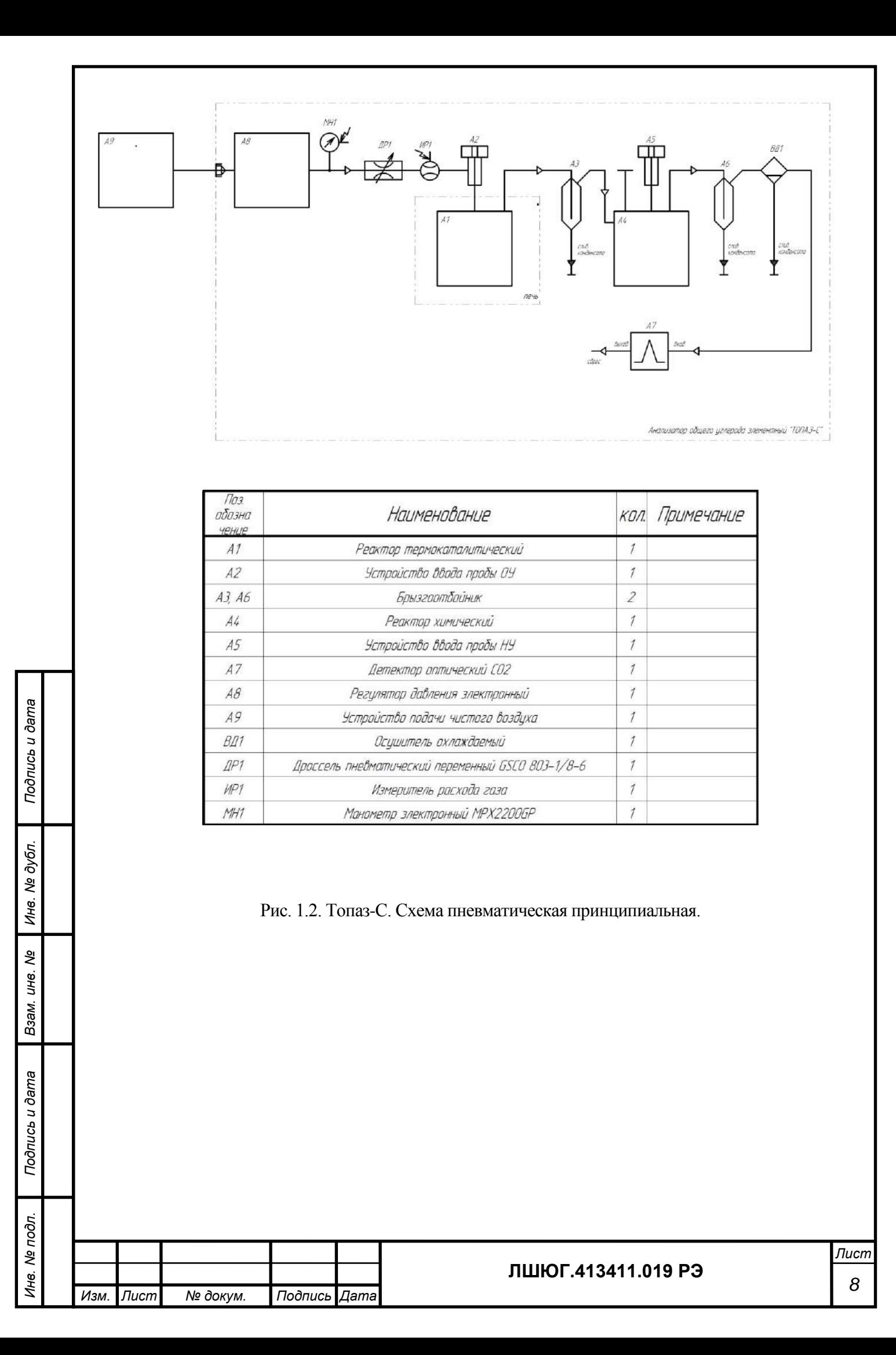

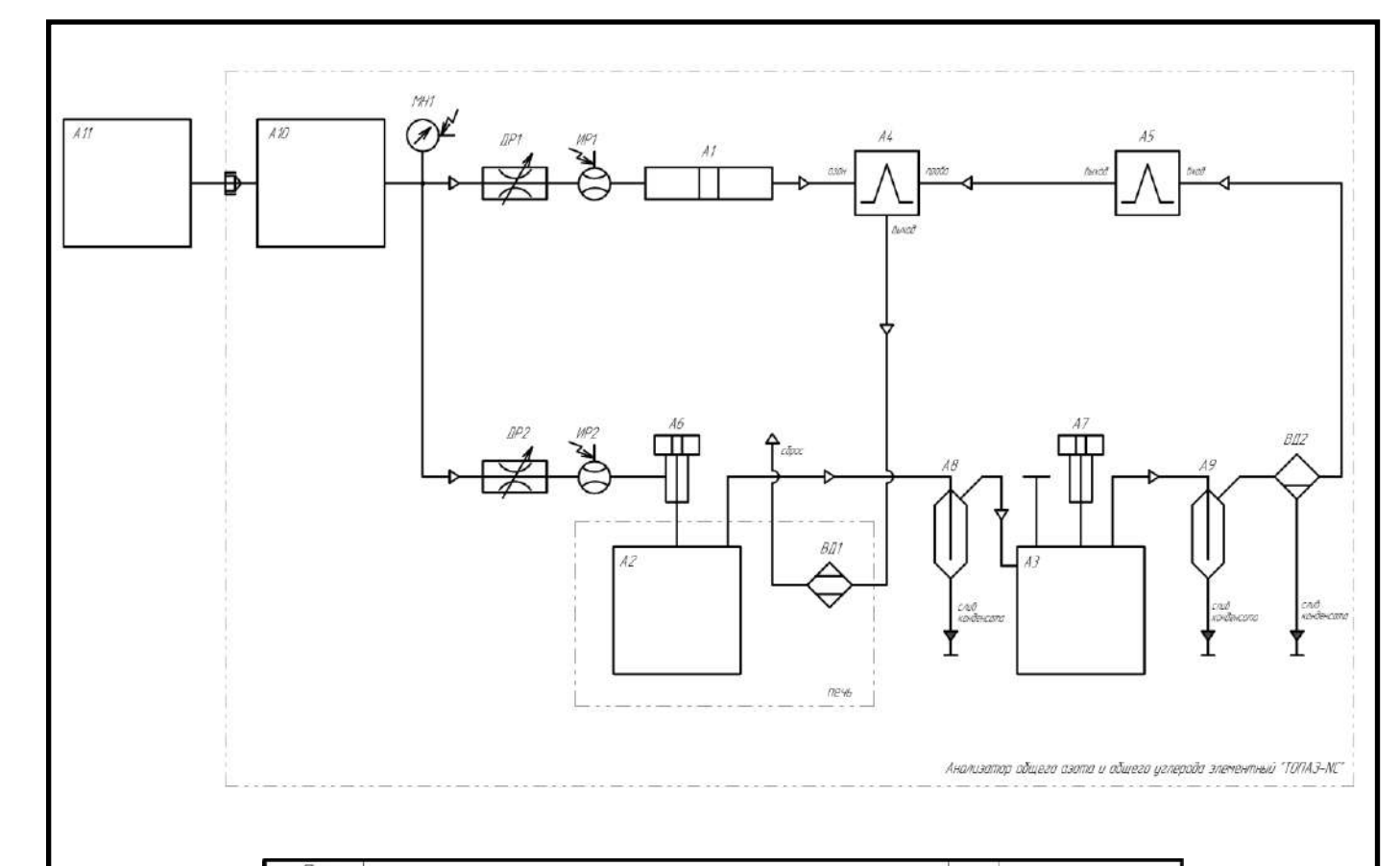

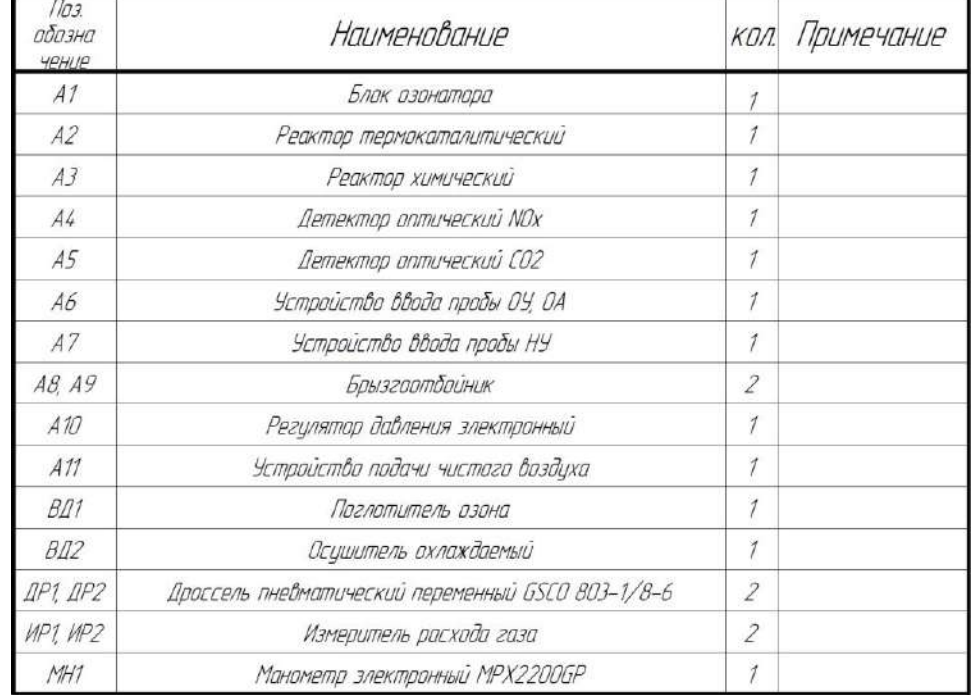

*Подпись и дата*

Подпись и дата

*Инв. № дубл.*

Инв. № дубл.

*Взам. инв. №*

*Подпись и дата*

Подпись и дата

Рис. 1.3. Топаз-NC. Схема пневматическая принципиальная.

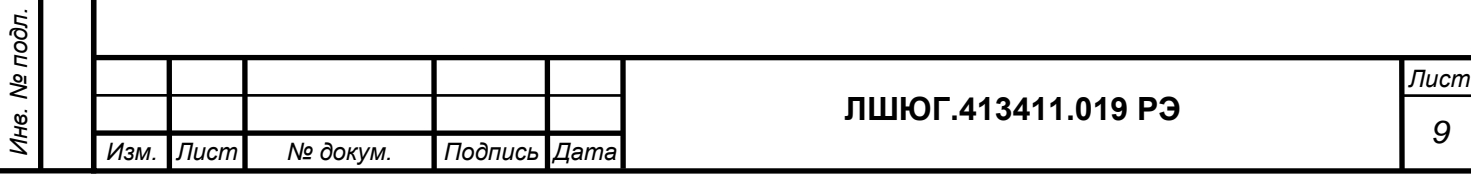

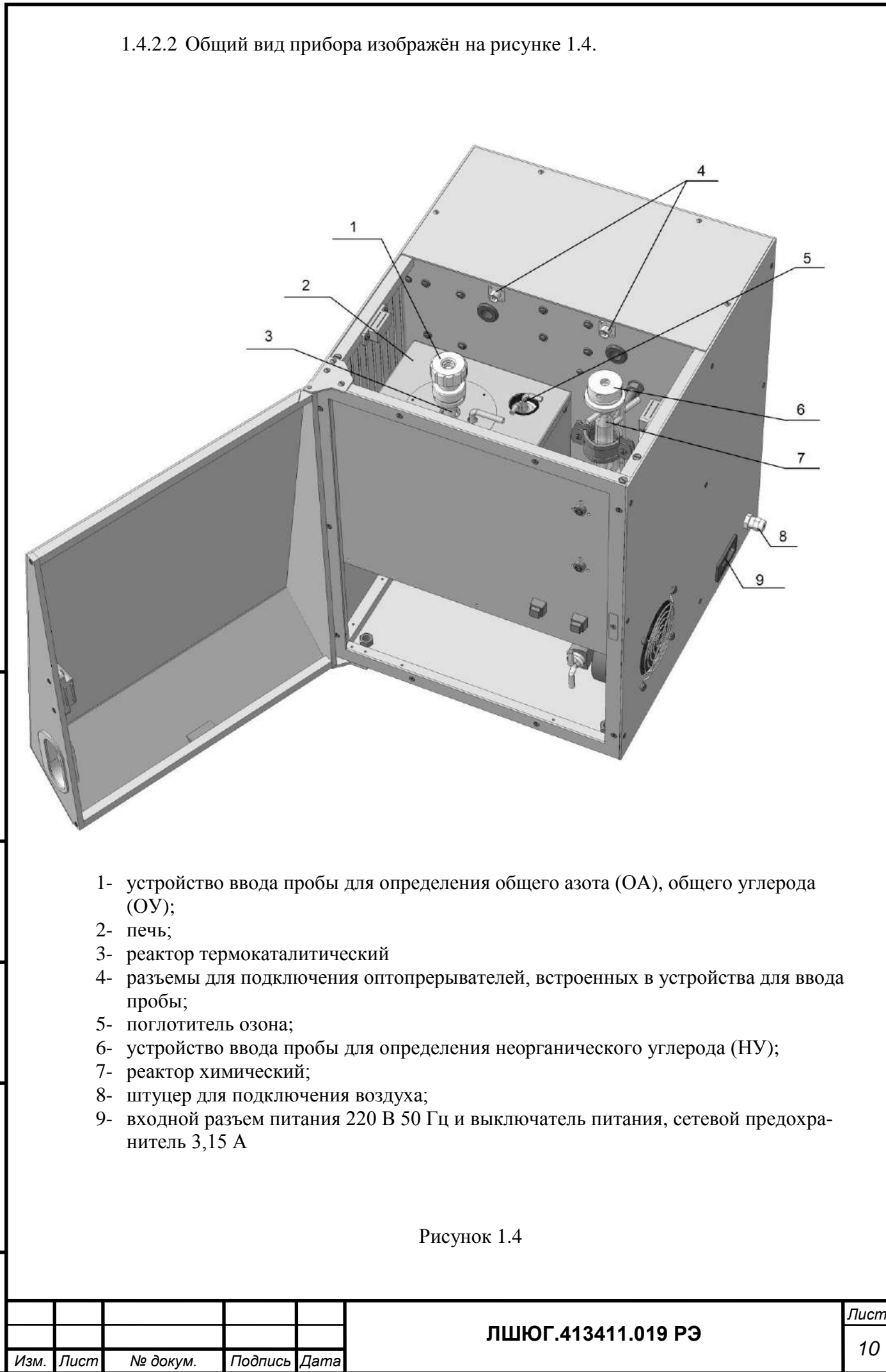

1.4.2.3 Вид спереди изображён на рисунке 1.5.

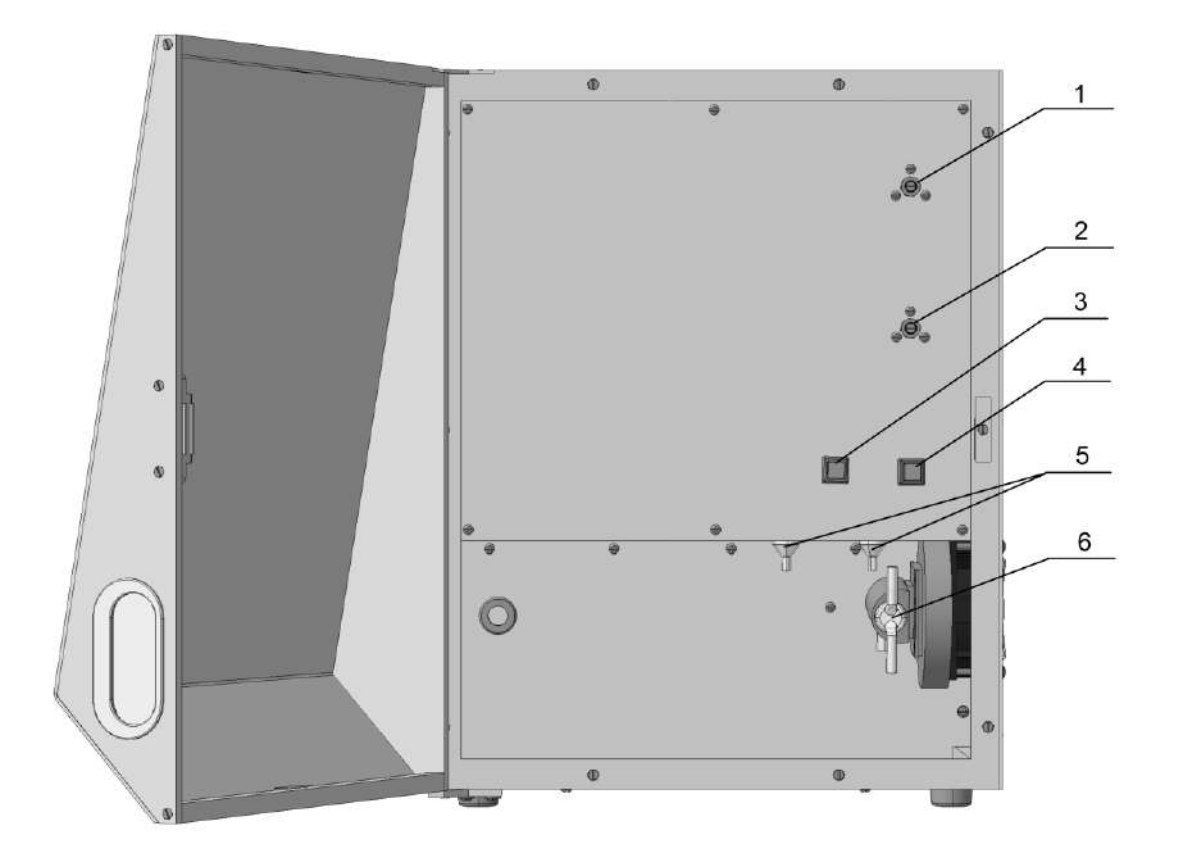

- 1- регулятор расхода воздуха;
- 2- регулятор расхода озона;
- 3- кнопка "пуск" для начала измерения ОА, ОУ;
- 4- кнопка "пуск" для начала измерения НУ;
- 5- брызгоотбойник;

*Подпись и дата*

Подпись и дата

*Инв. № дубл.*

Инв. № дубл.

*Взам. инв. №*

*Подпись и дата*

Подпись и дата

6- охлаждаемый осушитель.

Рисунок 1.5

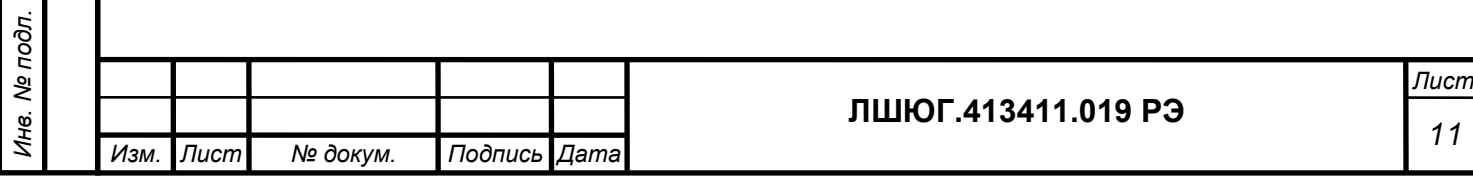

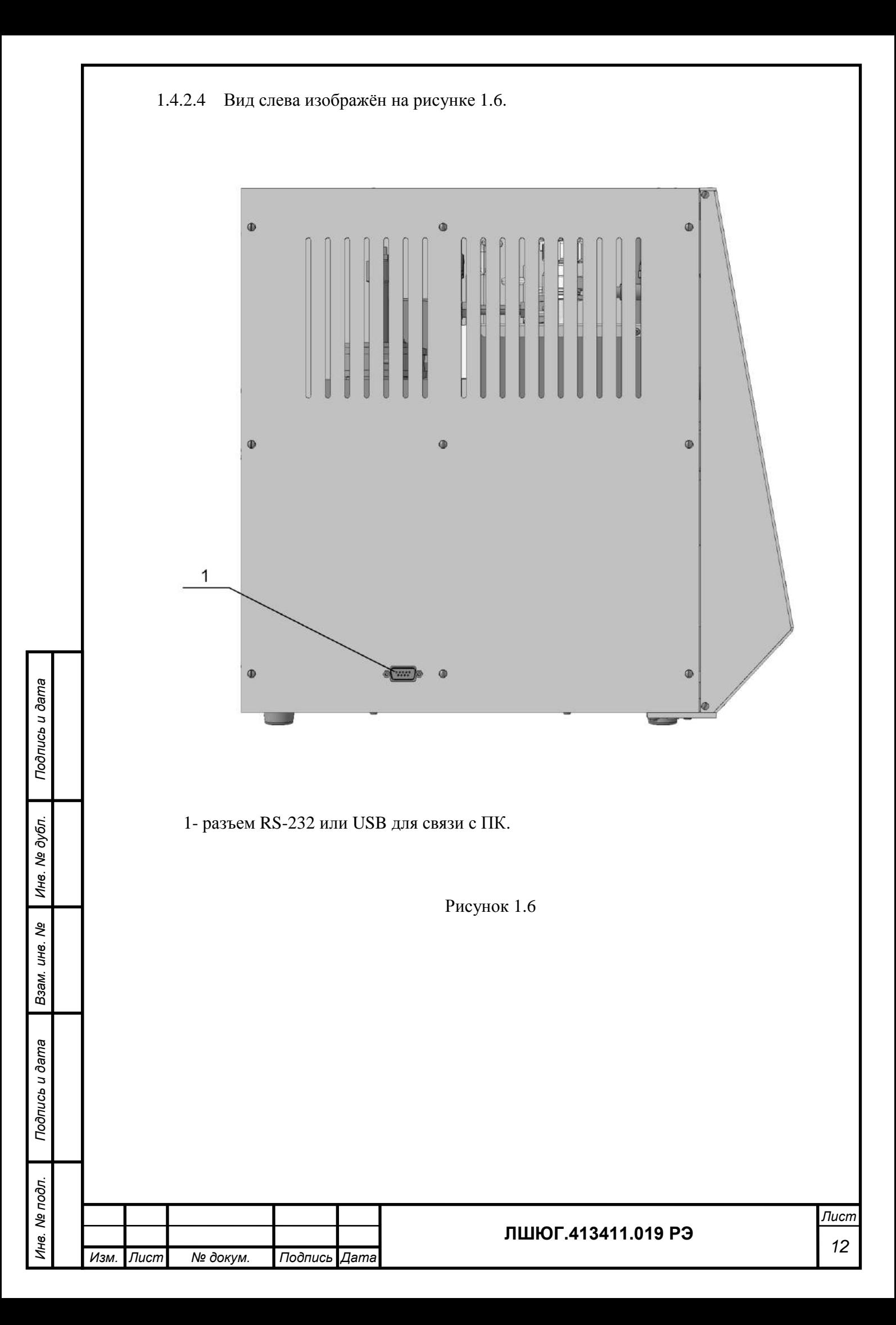

#### **1.5 Маркировка**

1.5.1 На лицевой панели корпуса анализатора нанесена надпись:

-"ТОПАЗ N АНАЛИЗАТОР ЭЛЕМЕНТНОГО СОСТАВА", или

-"ТОПАЗ C АНАЛИЗАТОР ЭЛЕМЕНТНОГО СОСТАВА", или

-"ТОПАЗ NC АНАЛИЗАТОР ЭЛЕМЕНТНОГО СОСТАВА".

На задней панели корпуса анализатора нанесены

- название и/или товарный знак предприятия-изготовителя;

- знак утверждения типа в соответствии с ПР 50.2.009-94.

1.5.2 Органы управления, подключения и индикации снабжены следующими надписями:

- выключатель питания (на правой стенке) – "ВКЛ";

- разъем подключения питания (на правой стенке) – "СЕТЬ";

- разъем подключения к компьютеру (на левой стенке) – "RS-232" или "USB";

- устройство ввода проб общего азота и общего углерода – "ОА/ОУ";

- устройство ввода проб неорганического углерода – "НУ";

- штуцер подвода воздуха (на правой стенке) и вентиль расхода воздуха (на пульте управления) – "ВОЗДУХ";

- вентиль расхода озона (на пульте управления) – "ОЗОН";

- кнопка ручного запуска режима ОА/ОУ (на пульте управления) – "ПУСК ОА/ОУ";

- кнопка ручного запуска режима НУ (на пульте управления) – "ПУСК НУ".

1.5.3 На задней панели корпуса анализатора укреплена табличка, на которой нанесены:

- название и/или товарный знак предприятия-изготовителя;

- знак утверждения типа в соответствии с ПР 50.2.009-94.

- наименование и (или) условное обозначение модификации анализатора;

- номер анализатора по системе нумерации предприятия - изготовителя;

- обозначение технических условий;

*Подпись и дата*

Подпись и дата

*Инв. № дубл.*

дубл. খূ Ине.

*Взам. инв. №*

*Подпись и дата*

Подпись и дата

*Инв. № подл.*

Инв. № подл.

- год (или последние две цифры) и квартал изготовления.

1.5.4 Маркировка упаковки содержит наименование анализатора и наименование предприятия-изготовителя.

1.5.5 Транспортная маркировка наносится на транспортную тару согласно ГОСТ 14192-96 и содержит манипуляционные знаки, предупредительные, основные, дополнительные и информационные надписи:

- "Хрупкое. Осторожно";

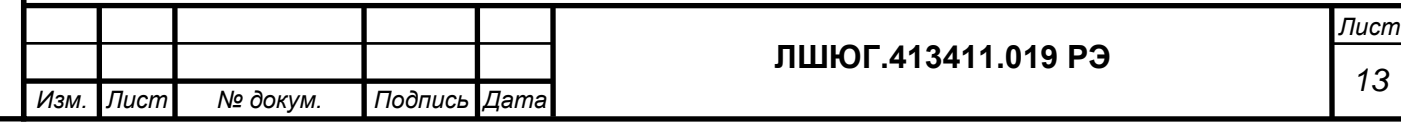

- "Беречь от влаги";
- "Верх";
- "Не кантовать";
- наименование грузополучателя;
- наименование пункта назначения;
- наименование грузоотправителя;
- наименование пункта отправления;
- масса нетто грузового места.

# **1.6 Упаковка**

*Подпись и дата*

Подпись и дата

*Инв. № дубл.*

Инв. № дубл.

*Взам. инв. №*

*Подпись и дата*

Подпись и дата

*Инв. № подл.*

Инв. № подл.

1.6.1 Анализатор, комплект ЗИП и техническая документация упаковывается в мешок из полиэтиленовой пленки. Анализатор в упаковке помещается в ящик из фанеры/МДФ размерами не более 600\*600\*600 мм (транспортная тара).

1.6.2 В качестве упаковочного амортизирующего материала используется поролон, картон гофрированный по ГОСТ 7376-89, пенопласт и пр.

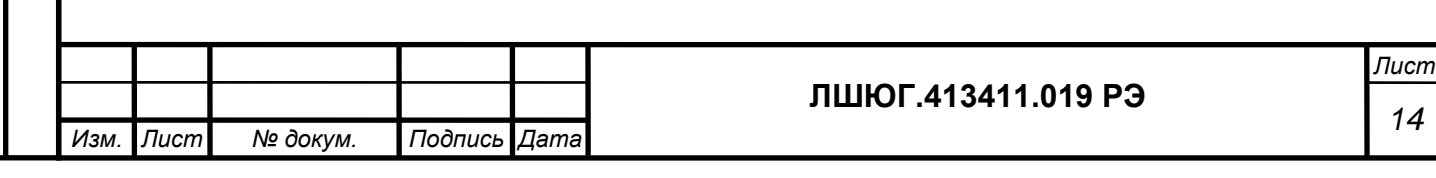

# <span id="page-14-0"></span>**2 ИСПОЛЬЗОВАНИЕ ПО НАЗНАЧЕНИЮ**

### **2.1 Требования безопасности при эксплуатации и ремонте**

Анализатор питается от сети с напряжением 220 В, поэтому при установке и эксплуатации корпус анализатора должен быть заземлен с использованием клеммы разъема питания на корпусе анализатора.

Меры безопасности при операциях технического обслуживания изложены в п. 3.4 Ремонт анализатора следует производить только при отключенном питании.

### **2.2 Эксплуатационные ограничения**

Специальных эксплуатационных ограничений не предусмотрено. Конструкция анализатора не является взрывобезопасной, поэтому запрещается использовать анализатор во взрывоопасных помещениях.

### **2.3 Подготовка к работе**

2.3.1 Установка и подключение анализатора

2.3.1.1 Извлечь анализатор из упаковки.

2.3.1.2 Установить анализатор на ровной горизонтальной поверхности в лаборатории (например, на столе).

2.3.1.3 Снять верхнюю панель анализатора.

2.3.1.4 Убрать все упаковочные материалы, расположенные под крышкой и за дверцей.

2.3.1.5 Анализатор подключить к сети переменного тока с напряжением 220 В через разъем подключения кабеля питания 14 (п.1.4.2.2), а через разъем 17 (п.1.4.2.4) – кабелем RS-232 (USB) с СОМ (USB) -портом компьютера.

2.3.1.6 ВНИМАНИЕ! Подключение к баллону с газом-носителем ЗАПРЕЩЕНО, в случае пренебрежения этим правилом, может произойти разрушение некоторых компонентов пневмосистемы.

2.3.1.7 Анализатор через штуцер 8 (п.1.4.2.2) подсоединить трубкой, входящей в комплект поставки, к устройству подачи чистого воздуха.

2.3.1.8 В качестве устройства подачи чистого воздуха допускается использовать концентратор кислорода, обеспечивающий необходимое давление и расход.

2.3.1.9 **ВНИМАНИЕ! При использовании концентратора кислорода, воду в увлажнитель не наливать.** Регулятор расхода на концентраторе должен быть выкручен на максимум. В остальных моментах работы с концентратором следует руководствоваться РЭ на концентратор кислорода, поставляемым вместе с концентратором.

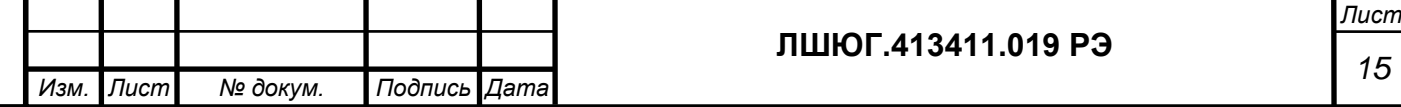

2.3.1.10 Поглотитель озона устанавливается в специальное гнездо в печи. Там он подвергается нагреву и выполняет функцию утилизации озона (в нем в присутствии катализатора и при температуре озон разлагается до кислорода). Поглотитель озона начинает работать уже при комнатной температуре и к моменту нагрева печи, его температура становится достаточной для полной утилизации озона.

2.3.1.11 Анализаторы модификаций "ТОПАЗ С" и "ТОПАЗ NС" имеют реактор с кислотой 7 (рис.1.4) для определения НУ. Ежедневно перед работой необходимо слить кислоту из реактора и залить 2-3 мл свежей 25% ортофосфорной кислоты. Этого количества достаточно на 30-40 определений НУ. Если определение НУ не планируется, кислоту в реактор можно не заливать.

2.3.1.12 Заполнение реактора кислотой производится шприцем через боковой патрубок, который при работе закрывается специальной пробкой. Следует делать это аккуратно, не допуская разбрызгивания кислоты.

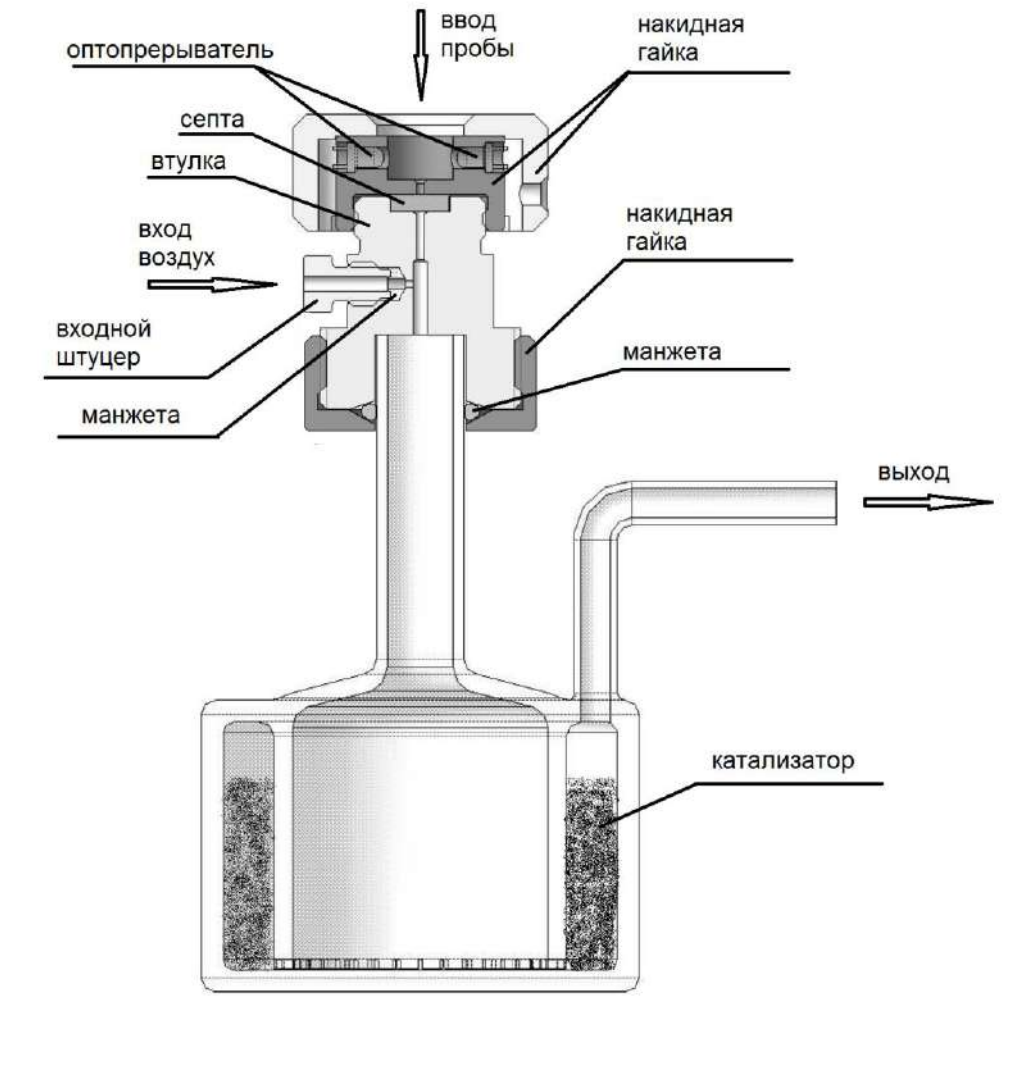

Рисунок 2.1. Реактор термокаталитический с устройством ввода проб.

2.3.2 Установка программного обеспечения.

2.3.2.1 Включить компьютер.

*Подпись и дата*

Подпись и дата

*Инв. № дубл.*

дубл. ৼ Инв.

*Взам. инв. №*

*Подпись и дата*

Подпись и дата

*Инв. № подл.*

Инв. № подл

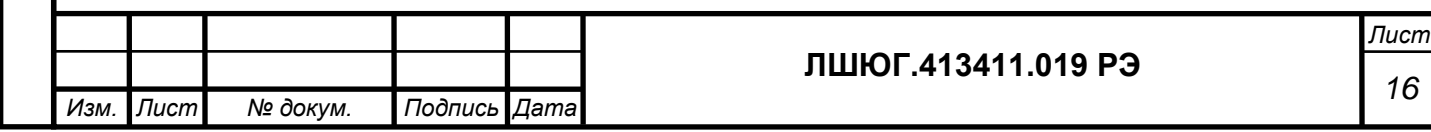

2.3.2.2 Если на компьютере не установлено ПО, вставить прилагаемый к анализатору диск в CD-привод, либо подключить прилагаемый к анализатору флешь накопитель к USB порту компьютера и запустить файл Setup.exe. В процессе инсталляции можно выбрать путь и директорию для установки программы. (В дальнейшем при подготовке к работе инсталляцию производить не надо.)

2.3.2.3 Запустить программу "Norma NC". Прибор готов к работе.

## **2.4 Порядок работы**

2.4.1 Работа с анализаторами всех модификаций производится в одной и той же последовательности. Где необходимо, различия отмечены особо.

2.4.2 Залить ортофосфорную кислоту в реактор неорганического углерода, если предполагается анализ НУ. Все манипуляции с кислотой проводить при отключенной подаче газа носителя. *При последующих включениях анализатора ежедневно сливать кислоту в реакторе неорганического углерода и заливать новую, если будет проводиться анализ НУ! После выключения прибора следует слить конденсат, оставив трубки для слива не закрытыми. Также необходимо сливать конденсат после каждых 20-30 вводов пробы.*

2.4.3 Измерения проводятся, как правило, в следующей последовательности:

- градуировка анализатора;

- анализ исследуемых проб.

Проверка градуировки производится каждый день, согласно методике измерения.

Градуировка анализатора производится в тех случаях, когда при проверке градуировки установлено несоответствие анализатора требованиям к погрешности анализа.

Ниже описанные операции являются, как правило, общими для проверки, градуировки и анализа. Различия, где они есть, описаны отдельно.

2.4.4 Включить компьютер

2.4.5 Включить анализатор выключателем (см. рисунок 1.4).

2.4.6 Обеспечить подачу газа носителя.

2.4.6.1 Запустить программу "NORMA NC" / "NORMA N" / "NORMA C" (в зависимости от модификации прибора) при помощи ярлыка на **Рабочем столе** или через пункт меню Windows Пуск / Программы / InformAnalitika / TOPAZ / Norma NC Sharp. Откроется **Главное окно программы** (рисунок 2.5).

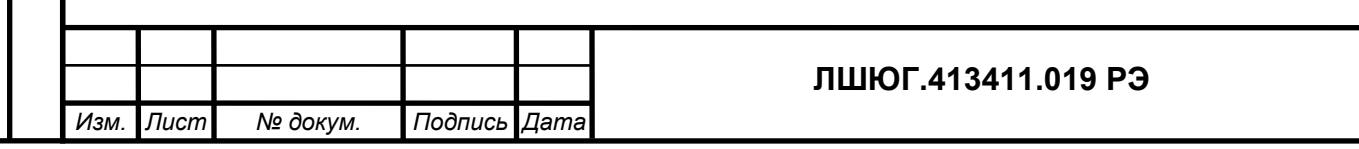

华

*Подпись и дата*

Подпись и дата

*Инв. № дубл.*

дубл.  $\frac{1}{2}$ Инв.

*Взам. инв. №*

*Подпись и дата*

Подпись и дата

*Инв. № подл.*

Инв. № подл.

Рисунок 2.2 - Главное окно программы

2.4.6.2 После запуска программа автоматически проводит поиск анализатора на COM-порту компьютера (по умолчанию COM1). При успешном завершении поиска прибора в нижней части **Главного окна программы** появится индикация текущих параметров прибора (рисунок 2.3): температуры печи и охлаждаемого осушителя в C°, давления в атм., а также расходы воздуха и озона в мл/мин. В правом нижнем углу экрана индицируется статус готовности прибора к началу измерений: "ГОТОВ" или "НЕ ГОТОВ"

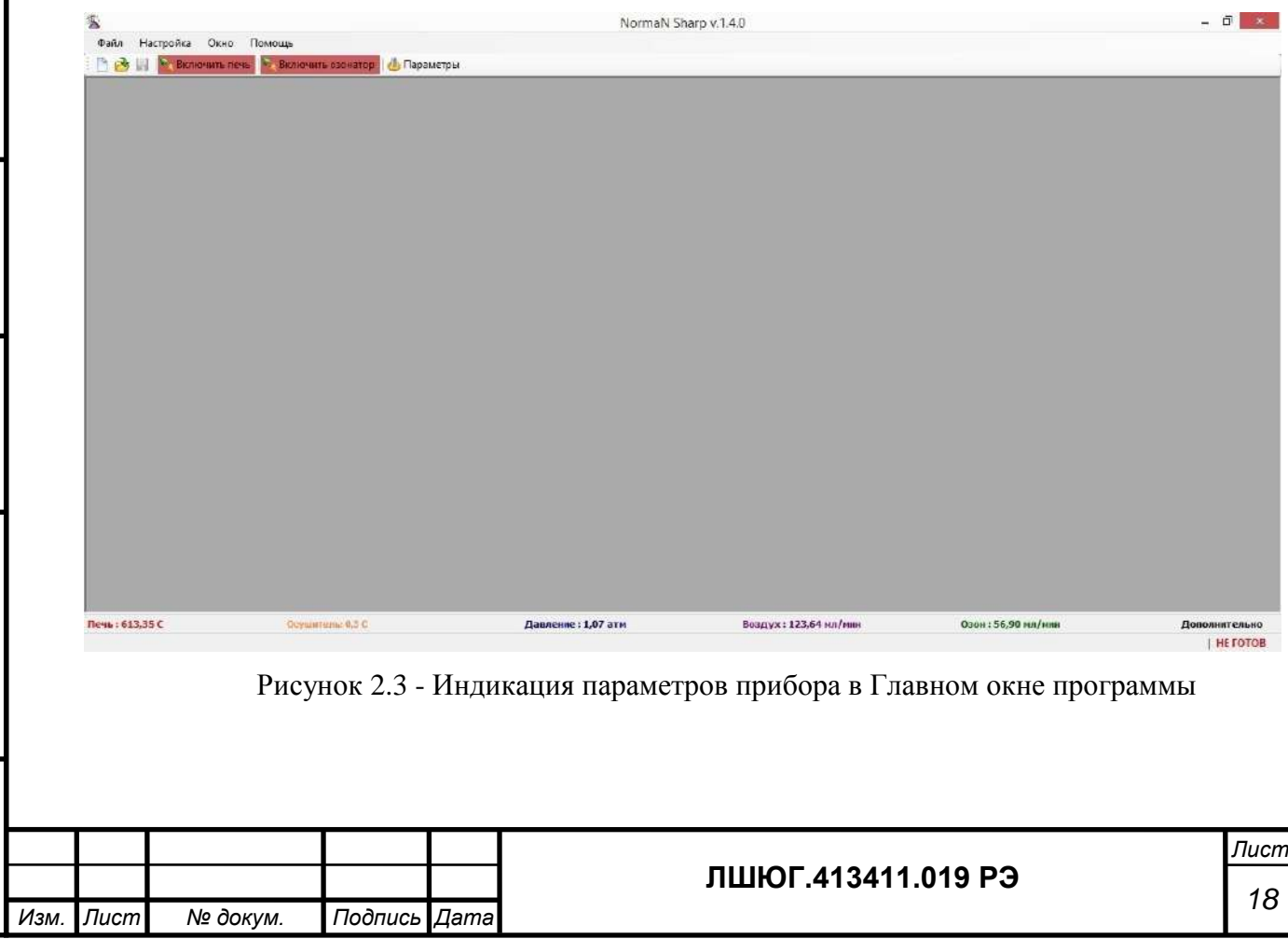

нительно

2.4.6.3 Если прибор не обнаружен, укажите другой COM-порт следующим образом: кликнуть левой клавишей мыши по пункту меню программы **Настройка / Конфигурация COM-порта** (рисунок 2.4) для вызова диалога конфигурирования порта.

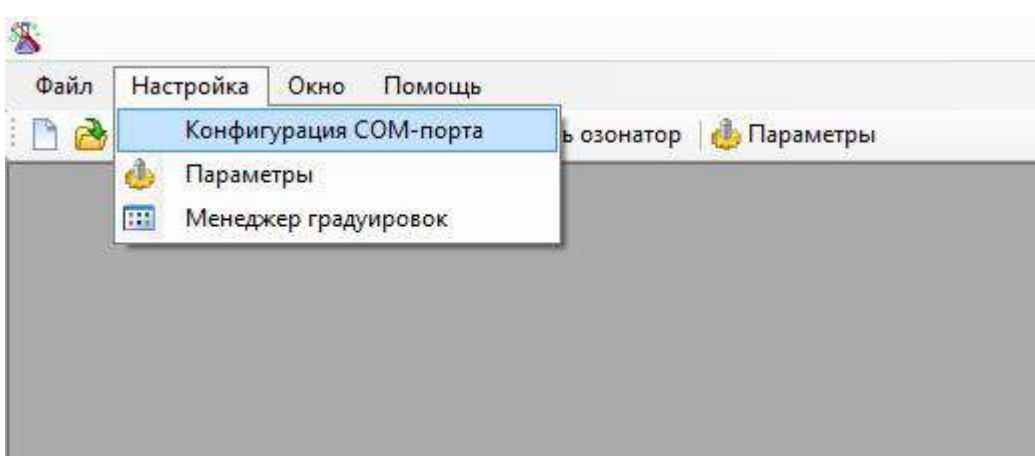

Рисунок 2.4 - Пункт меню "Конфигурация COM-порта"

Далее в диалоге конфигурирования необходимо указать номер порта в списке доступных портов компьютера (рисунок 2.5), к которому подключен прибор и кликните левой клавишей мыши по кнопке "**Применить**". Если после правильно выполненных шагов конфигурирования COM-порта в нижней части **Главного окна программы** не отображаются текущие параметры, проверьте соединение прибора с портом компьютера.

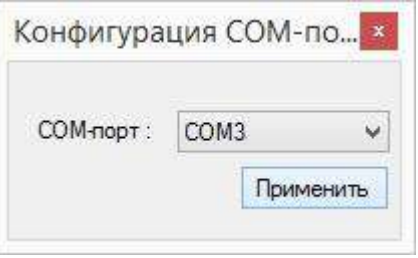

*Подпись и дата*

Подпись и дата

*Инв. № дубл.*

дубл.  $\frac{1}{2}$ Инв.

*Взам. инв. №*

*Подпись и дата*

Подпись и дата

Рисунок 2.5 - Диалог конфигурирования COM-порта

2.4.6.4 Для просмотра текущих параметров прибора в online режиме в графическом виде нажмите на кнопку **Дополнительно / График** в нижней части **Главного окна прибора**. Графический вид текущих параметров прибора представлен на рисунке 2.6.

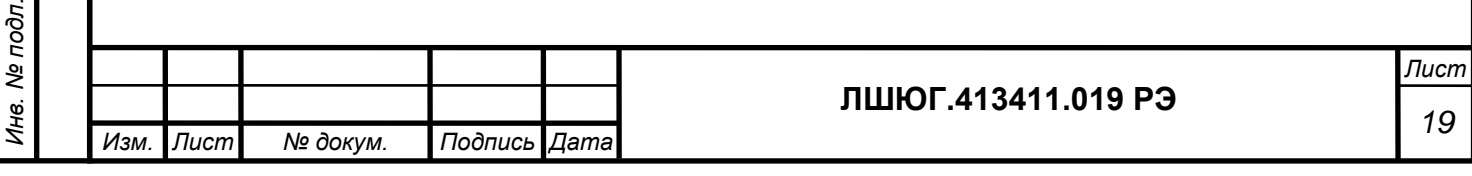

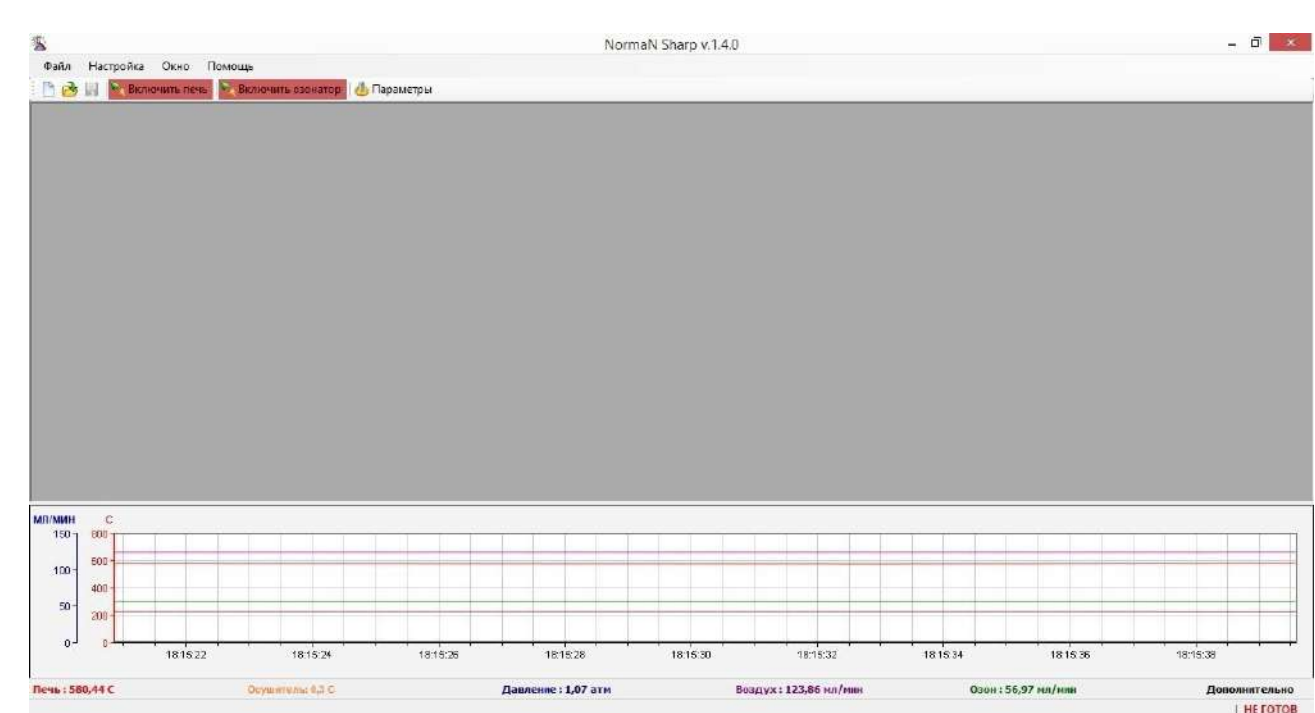

Рисунке 2.6 - Графическое представление параметров прибора

2.4.7 Включить печь, нажав левой клавишей мыши в **Главном окне** программы на кнопку **"Включить печь"** (рисунок 2.7). После успешного включения прибором печи кнопка сменит цвет на зеленый;

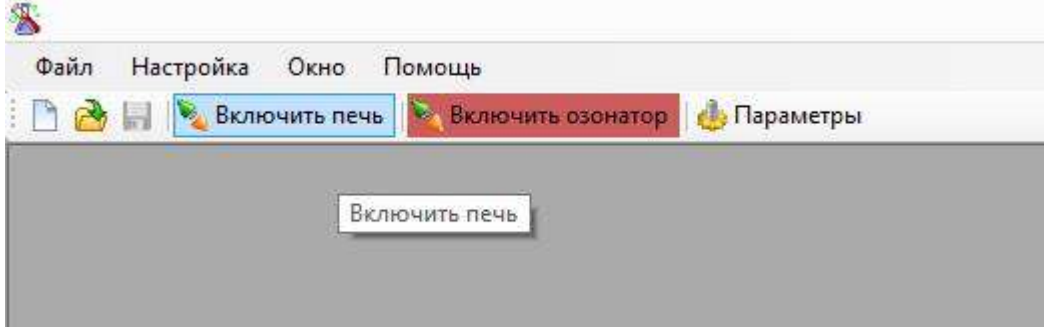

Рисунок 2.7 - Кнопка включения печи

2.4.8 По достижении статуса готовности прибора на "ГОТОВ" произвести регулировку расходов воздуха и озона если это необходимо. Регулировка расходов осуществляется на предприятии изготовителе, и в подавляющем большинстве случаев никаких дополнительных регулировок не требуется. В приборе установлен электронный регулятор давления, обеспечивающий уровень давления, необходимый для работы анализатора. При этом регулировка давления не требуется. Электронный регулятор давления обеспечивает стабилизацию давления с уровнем, заданным в диапазоне 0,7-0,8 атм.

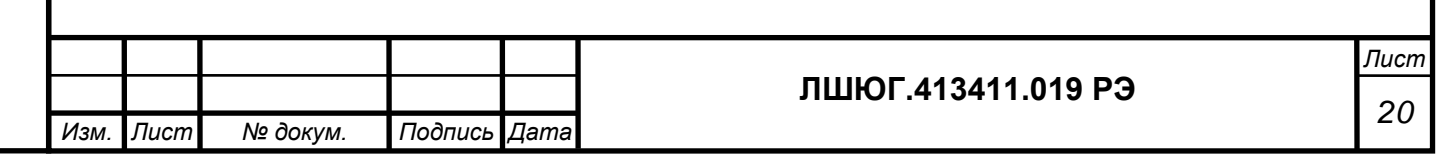

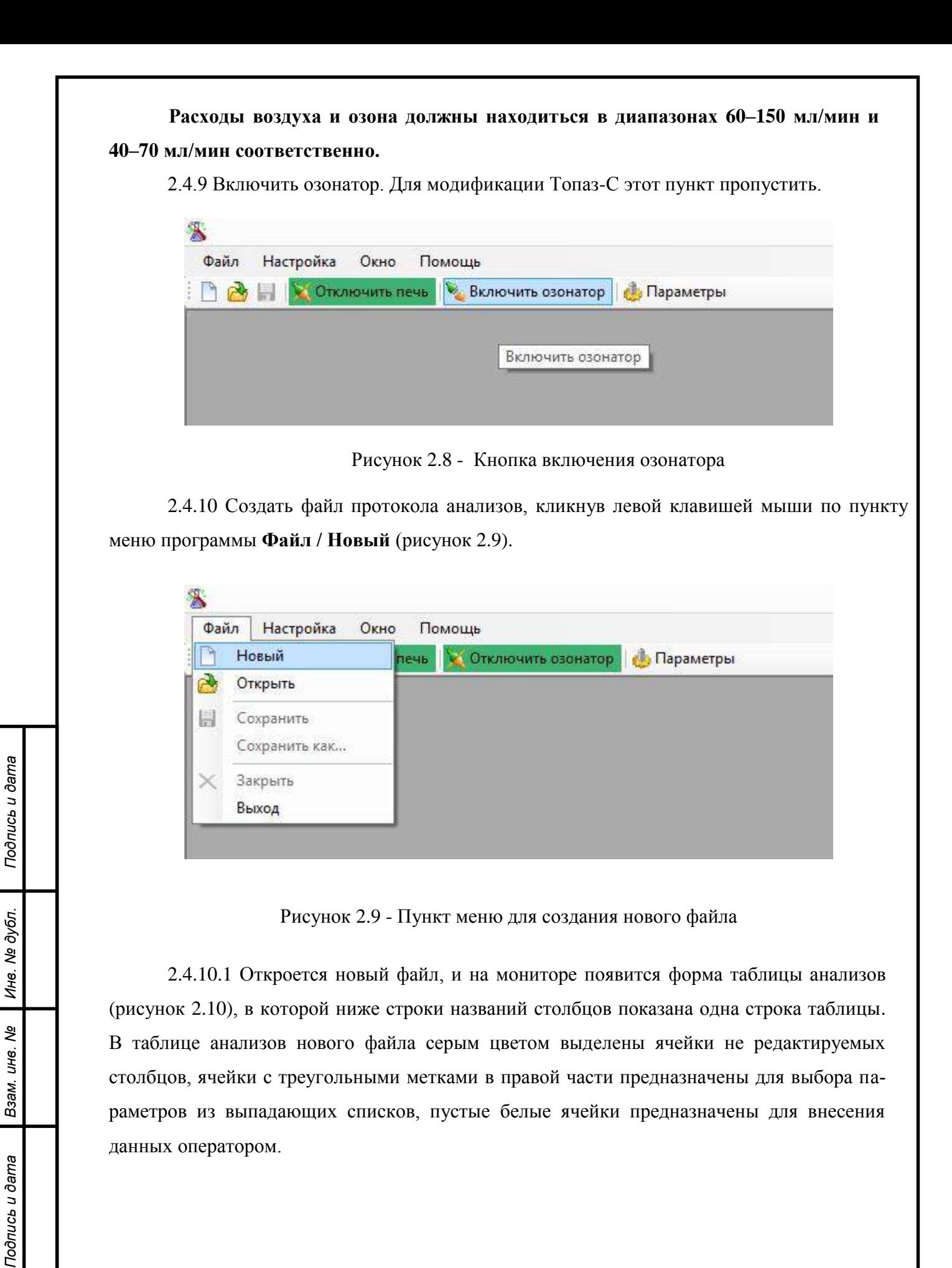

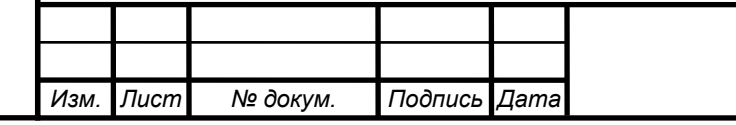

*Инв. № подл.*

Ине.

№ подл.

## **ЛШЮГ.413411.019 РЭ**

| 客              |                |                       |                      |                     |                    | NormaN Sharp v.1.4.0 - [02-06-2015] |                       |                 |                    |               | $ \Box$<br>$\mathbf x$ |
|----------------|----------------|-----------------------|----------------------|---------------------|--------------------|-------------------------------------|-----------------------|-----------------|--------------------|---------------|------------------------|
|                | <b>By PaRn</b> | Настройка Окно Помощь |                      |                     |                    |                                     |                       |                 |                    |               | $-5x$                  |
| P.             | ■日             | • Опозвивать пень     | • Отключить озонатор | <b>В.</b> Параметры |                    |                                     |                       |                 |                    |               |                        |
|                | Nº             | Режим                 | Название             | Data                | Еремя анализа      | Разбавление                         | Инженции              | Концентрация ОА | CKO OA             | Градуровка ОА | График                 |
| $\overline{1}$ |                | OA                    |                      | 02.06.2015          |                    |                                     |                       |                 |                    | v             | Показать               |
|                |                |                       |                      |                     |                    |                                     |                       |                 |                    |               |                        |
|                |                |                       |                      |                     |                    |                                     |                       |                 |                    |               |                        |
|                |                |                       |                      |                     |                    |                                     |                       |                 |                    |               |                        |
|                |                |                       |                      |                     |                    |                                     |                       |                 |                    |               |                        |
|                |                |                       |                      |                     |                    |                                     |                       |                 |                    |               |                        |
|                |                |                       |                      |                     |                    |                                     |                       |                 |                    |               |                        |
|                |                |                       |                      |                     |                    |                                     |                       |                 |                    |               |                        |
|                |                |                       |                      |                     |                    |                                     |                       |                 |                    |               |                        |
|                |                |                       |                      |                     |                    |                                     |                       |                 |                    |               |                        |
|                |                |                       |                      |                     |                    |                                     |                       |                 |                    |               |                        |
|                |                |                       |                      |                     |                    |                                     |                       |                 |                    |               |                        |
|                |                |                       |                      |                     |                    |                                     |                       |                 |                    |               |                        |
|                |                |                       |                      |                     |                    |                                     |                       |                 |                    |               |                        |
|                |                |                       |                      |                     |                    |                                     |                       |                 |                    |               |                        |
|                |                |                       |                      |                     |                    |                                     |                       |                 |                    |               |                        |
|                |                |                       |                      |                     |                    |                                     |                       |                 |                    |               |                        |
|                |                |                       |                      |                     |                    |                                     |                       |                 |                    |               |                        |
|                |                |                       |                      |                     |                    |                                     |                       |                 |                    |               |                        |
|                |                |                       |                      |                     |                    |                                     |                       |                 |                    |               |                        |
|                |                |                       |                      |                     |                    |                                     |                       |                 |                    |               |                        |
|                |                |                       |                      |                     |                    |                                     |                       |                 |                    |               |                        |
|                |                |                       |                      |                     |                    |                                     |                       |                 |                    |               |                        |
|                |                |                       |                      |                     |                    |                                     |                       |                 |                    |               |                        |
|                | Печь: 752,93 С |                       | Осушитель: 0,5 С     |                     | Давление: 1,06 атм |                                     | Воздух: 122,67 нл/мин |                 | Озон: 56,64 мл/млн |               | Дополнительно          |
|                |                |                       |                      |                     |                    |                                     |                       |                 |                    |               | FOTOB                  |

Рисунок 2.10 - Форма таблицы анализов нового файла

2.4.10.2 Назначение столбцов:

- "**№"** - порядковые номера проводимых анализов;

- "**ID**" - столбец режимов измерения, выбираемых из выпадающего списка:

а) **ОУ/ОА** – при определении органического углерода и/или общего азота;

б) **НУ** – при определении неорганического углерода;

- "**Название**" - столбец для введения записи названия пробы;

- "**Дата**" - столбец для введения дат доставки проб в лабораторию;

- "**Время анализа**" - столбец для введения времени проведения анализа в секундах; обычно достаточно 240 - 300 с;

- "**Разбавление**" - столбец для введения коэффициентов разбавления проб (если проба разбавлялась), и программа после проведения анализа автоматически рассчитает концентрацию определяемого компонента в исходной пробе, учитывая этот коэффициент разбавления; а если проба не разбавлялась, коэффициент разбавления выставляется равным 1 или вообще не выставляется;

- "**Инжекции**" - столбец для введения необходимого числа инжекций одной и той же пробы;

- "**Градуировка ОА**" - столбец градуировочных зависимостей, выбираемых из выпадающего списка, по которым программа рассчитает концентрацию общего азота в пробе после проведения анализа;

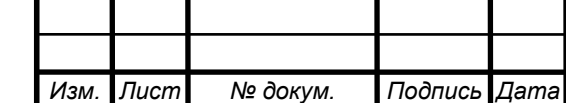

*Подпись и дата*

Подпись и дата

*Инв. № дубл.*

дубл.  $\overline{\mathbf{S}}$ Инв.

*Взам. инв. №*

*Подпись и дата*

Подпись и дата

*Инв. № подл.*

Инв. № подл.

- "**Градуировка ОУ**" - столбец градуировочных зависимостей, выбираемых из выпадающего списка, по которым программа рассчитает концентрацию органического углерода в пробе после проведения анализа;

- "**Градуировка НУ**" - столбец градуировочных зависимостей, выбираемых из выпадающего списка, по которым программа рассчитает концентрацию неорганического углерода в пробе после проведения анализа;

- "**График**" - столбец кнопок вызова окон проведения анализа (кнопки "Показать").

2.4.10.3 Заполнить ячейки строки анализа:

- выбрать в столбце "ID" режим измерения;

- при проверке градуировки и при анализе исследуемых проб выбрать в столбцах "**Градуировка …**" файлы градуировочных зависимостей в соответствии с выбранным режимом измерений, по которым программа рассчитает концентрации компонентов в пробе после проведения анализа и введет ее значение в столбец "**Концентрация**" строки данной пробы; при градуировке эту операцию пропустить;

- заполнить ячейки "**Название**", "**Дата**", "**Время анализа**", "**Разбавление**", "**Инжекция**", предназначенные для введения данных оператором;

- нажать кнопку "**Показать**" столбца "**График**" в заполненной строке, откроется окно проведения анализа.

2.4.10.4 В режиме измерения "**ОУ/ОА**" в окне проведения анализа отображается два поля с графиками и два поля с таблицами, в левой части окна отображаются график и таблица инжекций **ОУ** (органический углерод), в правой части окна отображаются график и таблица инжекций **ОА** (общий азот).

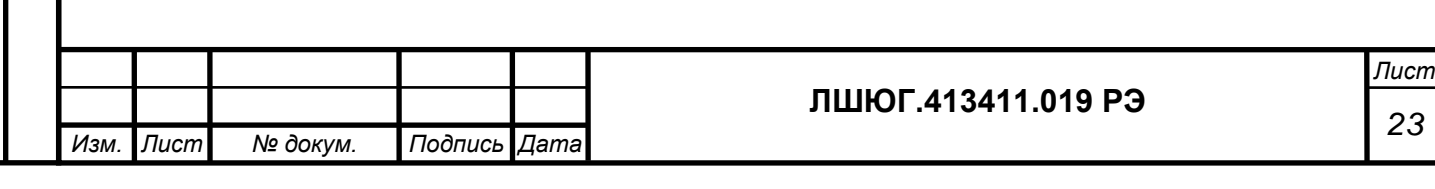

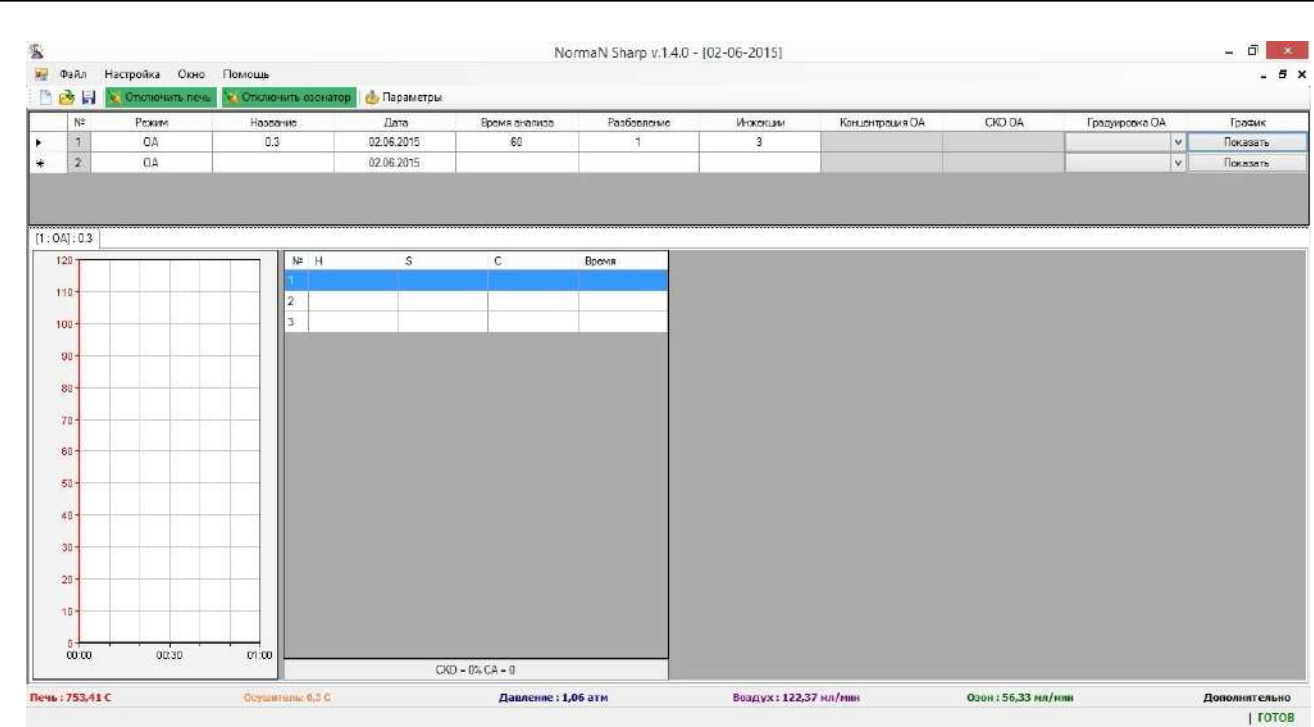

Рисунок 2.11 - Окно проведения анализа в режиме анализа "ОА"

2.4.10.5 При выбранном режиме измерения "**НУ**" и "**ОА**" в окне проведения анализа отображается один график и одна таблица анализа (рисунок 2.11).

2.4.11 Приготовить пробу в соответствии с выбранным режимом анализа.

2.4.11.1 Шприц для отбора проб не менее 5-ти раз промыть анализируемым раствором, промывочный раствор из шприца сбросить в слив;

2.4.11.2 Шприцем для ввода проб отобрать пробу до отметки 100 мкл.

2.4.11.3 Ввести шприцем пробу в устройство ввода проб «ОА/ОУ» (в режиме **ОА/ОУ**) или в устройство ввода проб «НУ» (в режиме НУ):

- иглой шприца проколоть септу устройства ввода,

- шприц ввести вертикально вниз до упора.

*Подпись и дата*

Подпись и дата

*Инв. № дубл.*

дубл.  $\overline{\mathbf{S}}$ Инв.

*Взам. инв. №*

*Подпись и дата*

Подпись и дата

- ввод пробы ОА/ОУ следует производить равномерно в течении 2-3 сек.

- ввод пробы НУ следует производить как можно быстрее.

- поршень шприца указательным пальцем ввести вниз до упора и вынуть шприц вверх из устройства ввода пробы.

- *операцию ввода пробы при всех видах работ необходимо производить с одинаковой скоростью: это повышает воспроизводимость получаемых результатов.*

2.4.12 С момента ввода пробы включается сигнал детектора, который можно наблюдать в поле (полях) инжекций. В левой части каждого поля отображается текущий сигнал детектора, а в правой - получаемые результаты анализа каждой инжекции, которые выводятся в таблице инжекций построчно по окончании анализа каждой инжекции

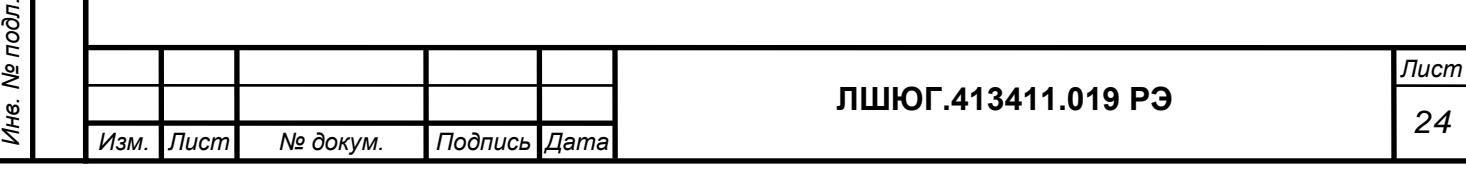

пробы. Время окончания анализа соответствует заданному пользователем (оператором) в соответствующей анализу строке **Таблицы анализов** в столбце **"Время анализа"**.

2.4.13 Автоматический расчёт концентрации

*Подпись и дата*

Подпись и дата

*Инв. № дубл.*

২

Инв.

дубл.

*Взам. инв. №*

*Подпись и дата*

Подпись и дата

*Инв. № подл.*

Инв. № подл

2.4.13.1 После окончания анализа инжекции программа автоматически разметит пик сигнала детектора и посчитает его площадь, значение которой появится в столбце **S** в строке соответствующей инжекции и его высоту, значение которой появится в столбце **H** таблицы инжекций. При проверке градуировки и при анализе проб программа по этим данным и выбранной градуировке рассчитает значение концентрации компонента в проведённой инжекции, которое появится в столбце **C**.

2.4.13.2 Пользователь может переразметить пик вручную. Для этого нужно подвести курсор мыши на поле графика, который необходимо разметить, и кликнуть правой кнопкой мыши для вызова **Меню управления графиком**. В появившемся меню навести курсор мыши на пункт "**Ручная разметка**" и кликнуть левой клавишей мыши (рисунок 2.12 а). Затем подвести курсор мыши в место на нулевой линии перед пиком, где желает пользователь, и нажать левую клавишу мыши, удерживая левую клавишу мыши, передвинуть правую границу разметки графика передвижением курсора мыши вправо в место на нулевой линии после пика, где желает пользователь, и отпустить левую клавишу мыши (рисунок 2.12 б). Значения площади и высоты пика, размеченного вручную, и концентрации заменят значения в столбцах **S, H** и **C** в строке соответствующей инжекции.

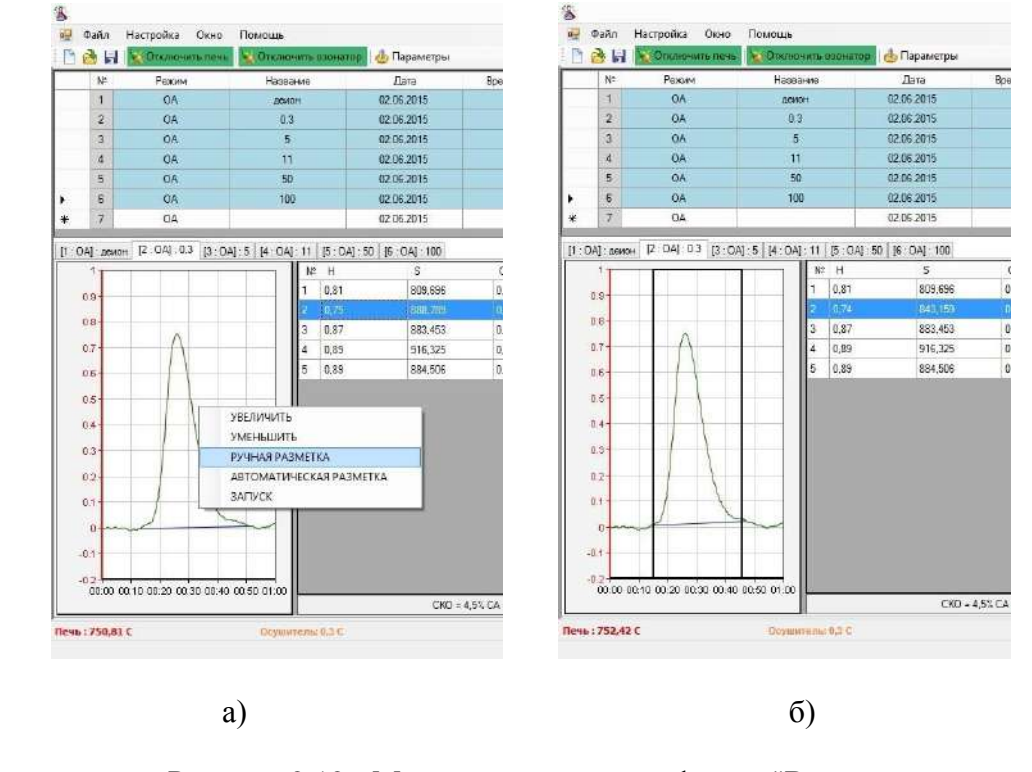

Рисунок 2.12 - Меню управления графиком "**Ручная разметка**"

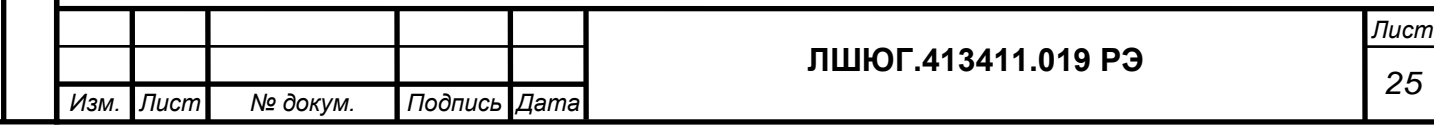

2.4.14 Повторить инжекции требуемое количество раз (в соответствии со значением, введённым в ячейку столбца "**Инжекции**"). В нижней части поля таблицы инжекций появятся значение среднеквадратичного отклонения (СКО) концентрации и среднее значение концентрации по уже проведённым инжекциям. Можно исключить результаты анализа отдельных инжекций из последующего расчёта среднего значения концентрации, если результат вычисления заметно увеличивает СКО. Для этого кликнуть правой кнопкой мыши на строке инжекции и в выпавшем меню выбрать «Исключить из расчёта СКО и СА» левой кнопкой мыши.

2.4.14.1 Просмотр сигнала детектора (пика) для разных инжекций осуществляется кликом курсора мыши на строке данной инжекции в поле соответствующего компонента окна анализа. Если есть сомнения в правильности автоматической разметки пика, пик можно переразметить вручную, как показано в п. 2.4.13.2.

2.4.14.2 По окончании последней предусмотренной анализом инжекции программа вычисляет среднее значение концентрации и выводит его в ячейку столбца "**Концентрация**" строки анализа данной пробы. Если есть сомнения в правильности проведения анализа, строку анализа данной пробы можно удалить (кликнуть правой кнопкой мыши по строке и выбрать пункт "**Удалить**") и повторить анализ, подготовив новую пробу.

2.4.15 Особенности работы при проверке градуировки

2.4.15.1 Для проверки градуировки приготовить раствор с концентрацией:

а) примерно равной характерной концентрации в пробах, подлежащих последующему анализу (если эта концентрация известна из опыта работы или каких-либо иных источников);

б) примерно равной середине шкалы, если результаты последующих измерений могут быть любыми.

2.4.15.2 Используя результат анализа в ячейке "**Концентрация**" вычислить погрешность анализа по формуле:

 $\delta C = |C_{\text{H3M}} - C_{\text{d}_\text{AKT}}| / C_{\text{d}_\text{AKT}} * 100\%$ 

где Cизм - показания в ячейке столбца "**Концентрация**";

Сфакт – фактическая концентрация компонента в калибровочной пробе.

2.4.15.3 Если погрешность превышает предел, вычисленный для данной концентрации (пп. 1.2.3 технических характеристик), то следует произвести новую градуировку или произвести операции технического обслуживания согласно подразделу 3.3.

2.4.16 Особенности работы при градуировке

2.4.16.1 Для градуировки приготовить не менее трёх растворов из пяти с концентрациями определяемого компонента:

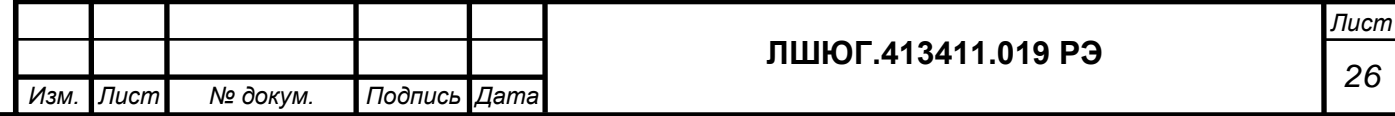

 $C_{MHH}$ ,  $C_{MHH} + 0.25 (C_{MAKC} - C_{MHH}),$  $C_{MHH} + 0.5 (C_{MAKC} - C_{MHH}),$  $C_{MHH}$  + 0.75 ( $C_{MAKC}$  –  $C_{MHH}$ ),  $C_{\text{макс}}$ 

где  $C_{MHH}$ ,  $C_{MAKC}$  – нижняя и верхняя границы диапазонов измерения (пп. 1.2.1, 1.2.2).

2.4.16.2 Градуировку анализатора по ОА необходимо проводить по стандартным растворам, приготовленным из ГСО состава водных растворов общего азота ГСО 7193- 95, 7194-95 по методике Приложения А. Для приготовления стандартных растворов необходимо использовать деионизированную или дистиллированную воду.

2.4.16.3 Градуировку по ОУ необходимо проводить по растворам карбоната натрия, приготовленным из карбоната натрия с содержанием основного вещества не менее 98%, с пересчётом концентраций углерода в концентрации карбоната натрия по формуле:

$$
C_{K}=C_{V}*8,83,
$$

где  $C_y$  – концентрация углерода в градуировочном растворе,  $C_K$  – концентрация карбоната натрия.

При градуировке канала ОА можно получить дополнительные точки градуировки по ОУ, с учетом соотношения  $C_{\text{OY}} = 4.29 C_{\text{OA}}$ , где  $C_{\text{OA}}$  – концентрация общего азота в градуировочном растворе.

2.4.16.4 Градуировку по НУ необходимо проводить по растворам карбоната натрия, приготовленным из карбоната натрия с содержанием основного вещества не менее 98%, с пересчётом концентраций углерода в концентрации карбоната натрия по вышеприведённой формуле.

2.4.16.5 После приготовления градуировочных растворов, например, с концентрациями общего азота 0.3, 5, 11, 50 и 100 мг/л, заполнить таблицу анализов, **оставляя колонки градуировок пустыми**. Далее нажать на кнопку "**Показать**" последнего столбца под названием "**График**" в первой строке, чтобы открылось окно проведения анализа (рисунок 2.13).

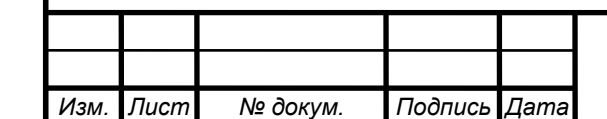

*Подпись и дата*

Подпись и дата

*Инв. № дубл.*

дубл. ల్లి Ине.

*Взам. инв. №*

*Подпись и дата*

Подпись и дата

*Инв. № подл.*

Ине.

№ подл.

#### **ЛШЮГ.413411.019 РЭ**

|    |                    |                       |                      |                     |               | NormaN Sharp v.1.4.0 - [02-06-2015] |                |                 |        |                | - 6<br>$\mathbf{x}$ |
|----|--------------------|-----------------------|----------------------|---------------------|---------------|-------------------------------------|----------------|-----------------|--------|----------------|---------------------|
| a. | Файл               | Настройка Окно Помощь |                      |                     |               |                                     |                |                 |        |                | $-5x$               |
|    | 两<br>$\mathbf{H}$  | Отключить печь        | • Отключить озонатор | <b>А.</b> Параметры |               |                                     |                |                 |        |                |                     |
|    | N2                 | Режим                 | <b>Название</b>      | Data                | Время анализа | Разбовление                         | Инжекции       | Концентрация ОА | CKO OA | Градукровка ОА | График              |
|    | $\mathbf{1}$       | OA                    | демон                | 02.06.2015          | 60            | 1                                   | $\overline{3}$ |                 |        | $\ddot{v}$     | Показать            |
|    | $\overline{2}$     | OA                    | 0,3                  | 02.06.2015          | 60            | $\mathbf{I}$                        | 5              |                 |        | v              | Показать            |
|    | $\mathfrak I$      | OA                    | $\sqrt{2}$           | 02.05.2015          | 60            | 1                                   | 4              |                 |        | v.             | Показать            |
|    | $\Delta$           | OA                    | 11                   | 02.06.2015          | 60            | $\overline{1}$                      | 3              |                 |        | $\vee$         | Показать            |
|    | $5^{\circ}$        | OA                    | 50                   | 02.06.2015          | 60            | $\mathcal{A}$                       | $\overline{2}$ |                 |        | $\omega$       | Показать            |
|    | $\mathsf{g}$       | OA                    | 100                  | 02.06.2015          | 60            | Ħ.                                  | $\overline{2}$ |                 |        | $\mathbf{v}$   | Показать            |
|    | $\overline{7}$     | <b>OA</b>             |                      | 02.06.2015          |               |                                     |                |                 |        | $\checkmark$   | Показать            |
|    | 100<br>90          |                       | $\overline{2}$<br>3  |                     |               |                                     |                |                 |        |                |                     |
|    | 80<br>$70 -$<br>60 |                       |                      |                     |               |                                     |                |                 |        |                |                     |
|    | 50 <sub>1</sub>    |                       |                      |                     |               |                                     |                |                 |        |                |                     |
|    | 48<br>$30 -$       |                       |                      |                     |               |                                     |                |                 |        |                |                     |
|    | $20 -$<br>$10-$    |                       |                      |                     |               |                                     |                |                 |        |                |                     |

Рисунок 2.13 - Заполнение строк таблицы анализов для градуировки

2.4.16.6 Ввести каждый градуировочный раствор, введённый в **Таблицу анализов**, заданное в столбце "Инжекции" количество раз, убедиться в появлении результатов анализа в таблице анализов. При необходимости произвести переразметку пиков, соответствующих некоторым из инжекций, как описано в п. 2.4.12.2.

2.4.16.7 После проведения необходимого количества инжекций градуировочных растворов кликнуть правой кнопкой мыши на строке каждой инжекции проанализированного градуировочного раствора, которую следует учесть при построении градуировочной зависимости. Появится меню **Информации об инжекции.** В появившемся меню выбрать пункт "**Добавить в градуировку"** (рисунок 2.14) и выбрать соответствующую градуировку из списка существующих, либо пункт «Новая», кликнув по нему левой кнопкой мыши.

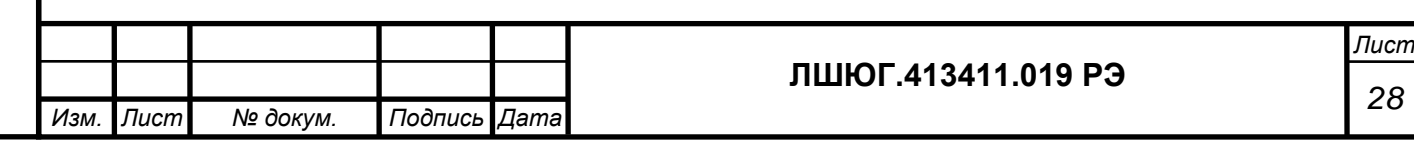

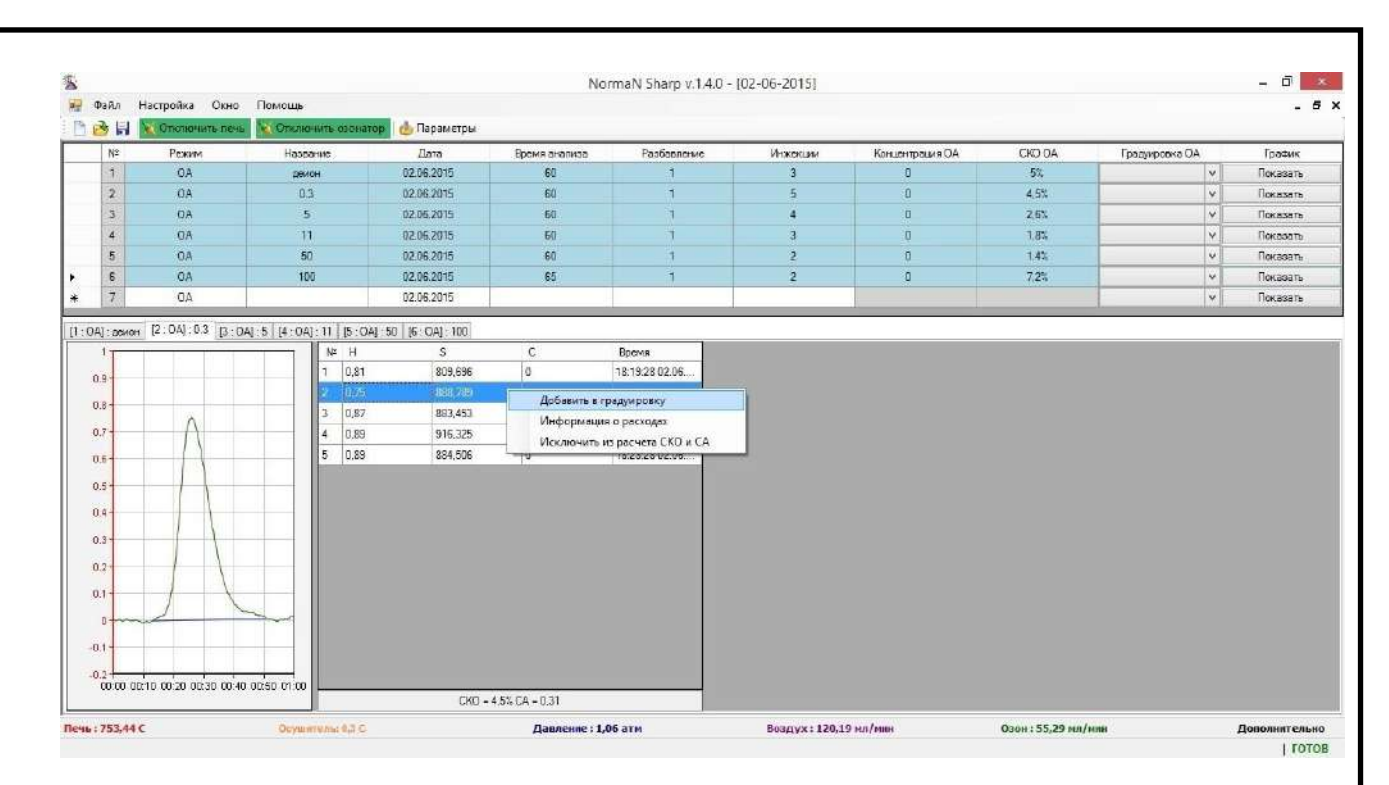

Рисунок 2.14 - Пункт меню "**Информации о расходах**" / "**Добавить в** 

## **градуировку**"

Далее появится окно новой градуировки и данные высоты и площади пика строки этой инжекции добавятся в таблицу этого окна (рисунок 2.15).

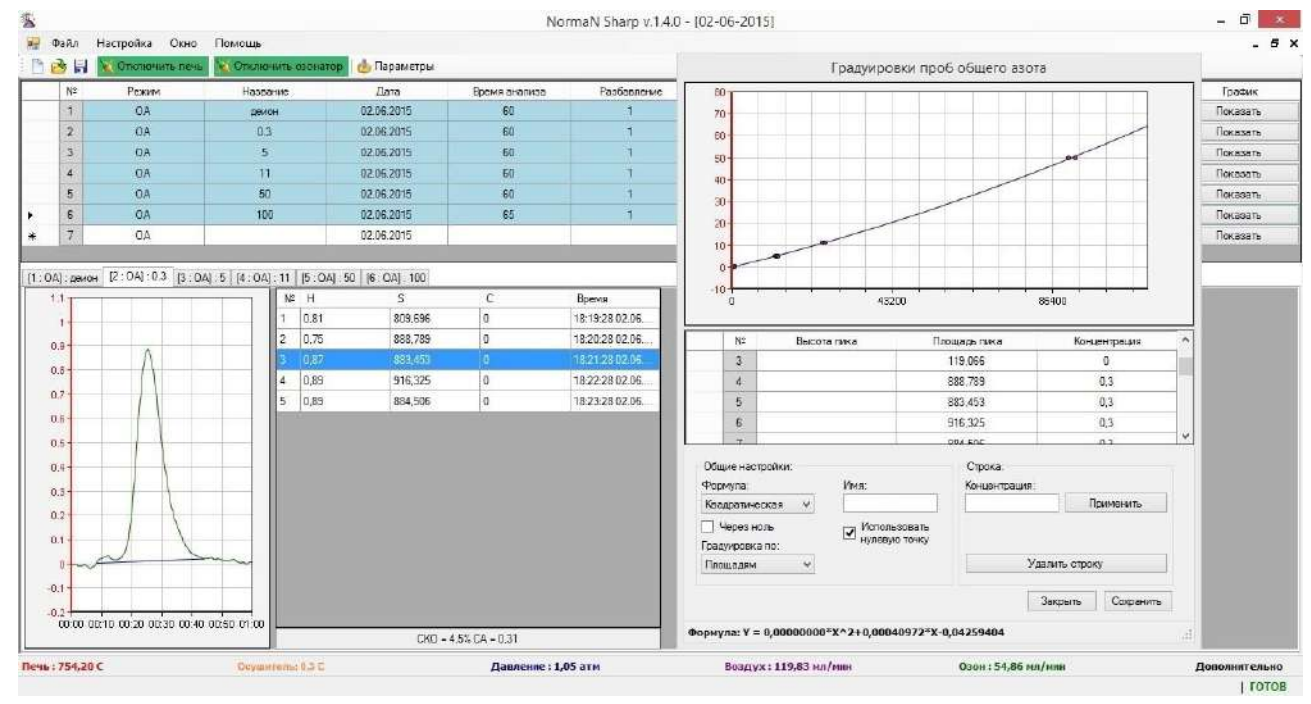

*Подпись и дата*

Подпись и дата

*Инв. № дубл.*

ৼ

Ине.

дубл.

*Взам. инв. №*

*Подпись и дата*

Подпись и дата

*Инв. № подл.*

подл. ల్లి Ине. Рисунок 2.15 - Окно создания новой градуировки (при режиме измерения "**ОА**")

2.4.16.8 В столбце "**Концентрация"** указать значение концентрации проанализированного градуировочного раствора и нажать кнопку **"Применить"**. Аналогично в таблицу Градуировки вводятся все данные проанализированных градуировочных растворов.

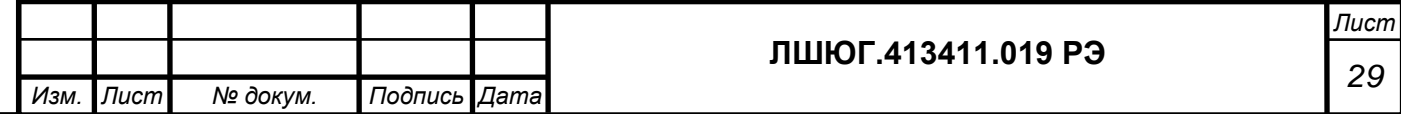

Нежелательную строку, внесенную в таблицу Градуировки, можно удалить, переместив курсор мыши на эту строку, кликнув один раз левой кнопкой мыши и затем кликнув левой кнопкой мыши по кнопке **"Удалить строку"** в нижнем правом углу окна Градуировка.

2.4.16.9 В графе **"Градуировка по:"** выбрать **площадям** или **высотам** в зависимости от желания пользователя. Рекомендуется проводить градуировку по площадям пиков.

2.4.16.10 В графе **"Формула"** выбрать формулу расчета градуировочной кривой **линейная, квадратичная, кубическая**. Если установить параметр в графе **"Через ноль",** градуировочная кривая пройдет через точку с координатами  $S = 0$ ,  $C = 0$ .

2.4.16.11 В графе **"Имя"** задается имя файла построенной градуировки, который нужно сохранить, кликнув левой кнопкой мыши по кнопке **"Сохранить"** в правом нижнем углу окна **Градуировка.**

2.4.16.12 Рекомендуется использовать установку **"Использовать нулевую точку"**. Эта точка должна быть получена при анализе той воды, что используется для приготовления растворов и разбавления проб. При этом в графе **"Концентрация"** вводится 0.

2.4.16.13 После проведения градуировки анализатора можно проводить анализ проб воды как указано в п.2.4.1.11, выбрав в **Таблице анализов** в столбце "**Градуировка**" файл построенной градуировочной зависимости, по которой программа рассчитает концентрацию в пробе после проведения анализа и введет ее значение в столбец "**Концентрация**" строки данной пробы. Это значение будет средним значением полученных концентраций при каждой инжекции пробы.

2.4.17 Особенности работы при анализе проб

При анализе исследуемых проб с помощью предварительно градуированного анализатора *необходимо следить за тем, чтобы величина пробы, вводимой шприцем при каждой инжекции пробы, была такой же, какой она была при построении выбранной в столбце "Градуировка" градуировочной зависимости!*

2.4.18 Завершение работы, выключение.

По завершению работы следует выключить озонатор, выключить печь, слить конденсат. *Трубки слива конденсата рекомендуется оставить открытыми*. Затем выключить подачу газа носителя и выключить анализатор. Дожидаться остывания печи нет необходимости, однако, *при горячей печи верхнюю съемную крышку корпуса не устанавливать.*

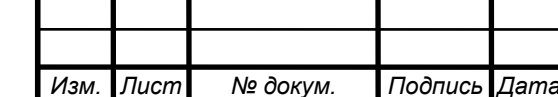

*Подпись и дата*

Подпись и дата

*Инв. № дубл.*

дубл. ২ Ине.

*Взам. инв. №*

*Подпись и дата*

Подпись и дата

*Инв. № подл.*

Ине.

№ подл.

## **ЛШЮГ.413411.019 РЭ**

## <span id="page-30-0"></span>**3 ТЕХНИЧЕСКОЕ ОБСЛУЖИВАНИЕ**

#### **3.1 Подготовка к длительному хранению и транспортированию**

Перед длительным хранением или транспортированием следует:

- слить конденсат;

- слить кислоту из химического реактора;

- установить пробки слива конденсата и пробку химического реактора;

- перед транспортированием заполнить пространство над и вокруг стеклянных элементов мягким амортизирующим материалом;

- установить верхнюю панель анализатора.

### **3.2 Ежедневный осмотр**

*Подпись и дата*

Подпись и дата

*Инв. № дубл.*

дубл. ల్లి Ине.

*Взам. инв. №*

*Подпись и дата*

Подпись и дата

*Инв. № подл.*

Ине.

№ подл.

3.2.1 Перед включением анализатора убедиться в правильности подключения прибора. Убедиться, что закрыты пробки слива конденсата.

## **3.3 Операции периодического обслуживания**

3.3.1 Проверка герметичности газовых линий и замена септы в устройстве для ввода пробы.

**При плохой чувствительности и воспроизводимости результатов измерений необходимо проверить герметичность газовых коммуникаций анализатора в местах их соединений с помощью мыльной пены. Выявленные течи устранить.**

Причиной плохой чувствительности и воспроизводимости результатов измерений может быть и разношенная резиновая септа в устройстве для ввода пробы. Периодически (раз в месяц) следует ее менять на новую (рисунок 2.1).

Для замены септы отсоединить соответствующий разъем оптопрерывателя и открутить накидную гайку с оптопрерывателем. Заменить септу. Накрутить накидную гайку с оптопрерывателем. Следует аккуратно накручивать накидную гайку не допуская перекосов и срыва резьбы. Накидную гайку с оптопрерывателем следует накрутить до начала поджима септы, а затем довернуть на  $\frac{1}{4}$  -  $\frac{1}{2}$  оборота для оптимального поджима септы. Подключить разъем оптопрерывателя.

3.3.2 Замена катализатора и/или реактора.

В случае ухудшения чувствительности и воспроизводимости, при отсутствии течей в пневмосистеме, возможно, следует заменить катализатор в реакторе и/или реактор на новый. Как реактор, так и катализатор подвержены естественному износу. Для замены катализатора обратитесь на предприятие-изготовитель.

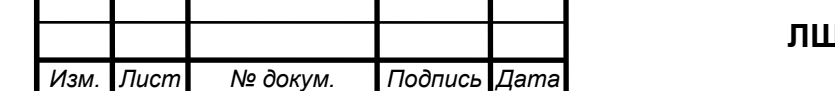

#### **3.4 Меры безопасности при операциях технического обслуживания**

При проведении технического обслуживания анализатора следует руководствоваться ПНД Ф 12.13.1-03 «Методические рекомендации. Техника безопасности при работе в аналитических лабораториях (общие положения)».

Все работы, связанные с заменой или демонтажем частей пневмосистемы следует производить при выключенной подаче газа-носителя (воздуха) и при не нагретой печи.

При монтаже, установке и эксплуатации анализатора следует руководствоваться разделом БП "Правил технической эксплуатации электроустановок потребителей" и гл. 7 "Правил устройства электроустановок".

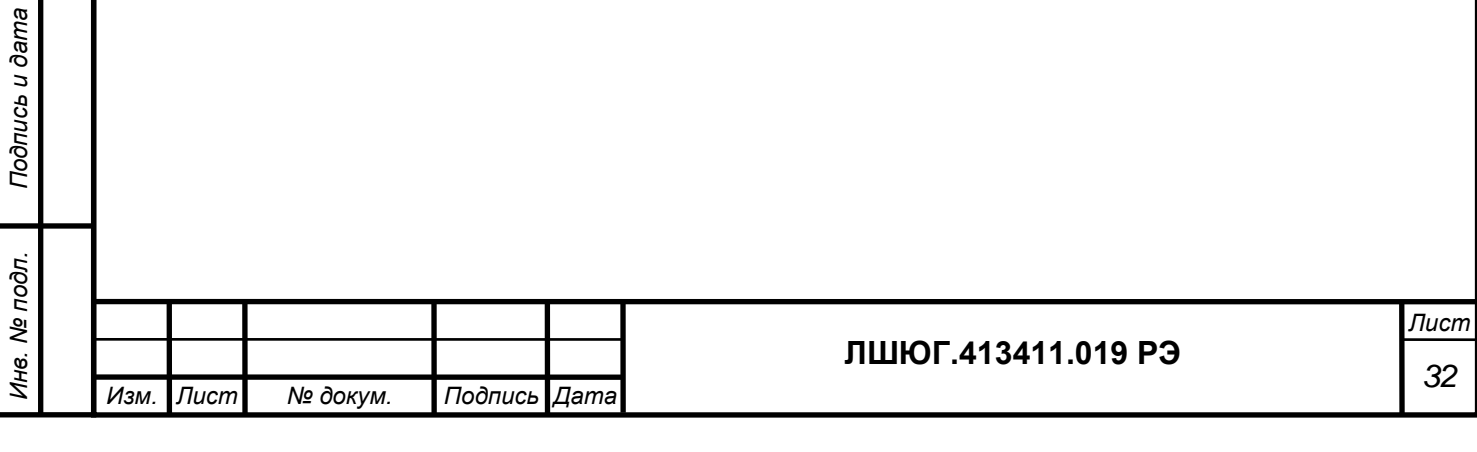

*Подпись и дата*

Подпись и дата

*Инв. № дубл.*

Инв. № дубл.

*Взам. инв. №*

## <span id="page-32-0"></span>**4 ТРАНСПОРТИРОВАНИЕ И ХРАНЕНИЕ**

#### **4.1 Транспортирование**

4.1.1 Транспортирование анализатора допускается всеми видами крытых транспортных средств при температуре от минус 50 до 50 С.

4.1.2 При транспортировании самолетом анализаторы должны быть размещены в отапливаемых герметизированных отсеках.

4.1.3 Не допускается перевозка анализаторов в транспортных средствах, перевозящих активно действующие химикаты, а также с наличием цементной или угольной пыли.

4.1.5 Во время погрузо-разгрузочных работ и транспортирования ящик с анализатором не должен подвергаться резким ударам и воздействию атмосферных осадков.

4.1.6 Размещение и крепление ящика с анализатором в транспортных средствах должно исключать его перемещение в пути следования, возможность ударов о другой груз, а также о стенки транспортных средств.

### **4.2 Хранение**

*Подпись и дата*

Подпись и дата

*Инв. № дубл.*

дубл. খূ Ине.

*Взам. инв. №*

*Подпись и дата*

Подпись и дата

*Инв. № подл.*

Инв. № подл

4.2.1 Хранение анализатора в упаковке должно соответствовать условиям хранения 1 по ГОСТ 15150-69.

4.2.2 Воздух в помещениях не должен содержать вредных примесей, вызывающих коррозию материалов и разрушающих изоляцию.

4.2.3 Размещение анализаторов в хранилищах должно обеспечивать их свободное перемещение и доступ к ним. Расстояние между отопительными устройствами хранилищ и анализаторами должно быть не менее 0,5 м.

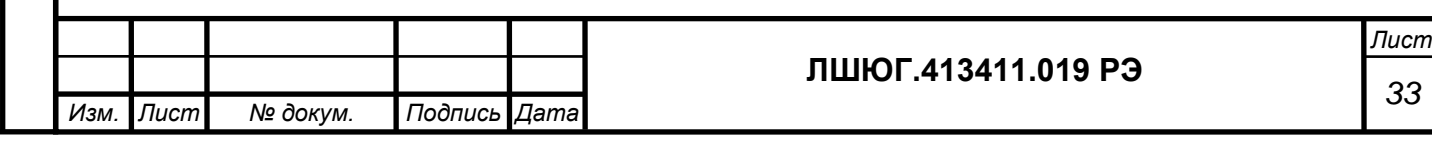

# **5 ГАРАНТИИ ИЗГОТОВИТЕЛЯ**

<span id="page-33-0"></span>5.1 Эксплуатация анализатора должна производиться в соответствии с требованиями руководства по эксплуатации ЛШЮГ.413411.019 РЭ.

5.2 Изготовитель гарантирует соответствие анализатора требованиям ЛШЮГ.413411.019 ТУ при соблюдении потребителем условий эксплуатации, транспортирования и хранения.

5.3 Гарантийный срок эксплуатации - 12 месяцев со дня отгрузки потребителю.

5.4 Гарантийный срок хранения - 6 месяцев с момента изготовления в течение гарантийного срока эксплуатации.

5.5 Гарантийный срок эксплуатации после негарантийного ремонта - 6 месяцев.

5.6 Претензии заведомо не принимаются в следующих случаях:

- при внешних повреждениях анализатора;

- при наличии следов несанкционированного вскрытия блоков;

- при нарушении комплектности.

*Подпись и дата*

Подпись и дата

*Инв. № дубл.*

дубл.  $\overline{\mathbf{S}}$ Инв.

*Взам. инв. №*

*Подпись и дата*

Подпись и дата

*Инв. № подл.*

Инв. № подл.

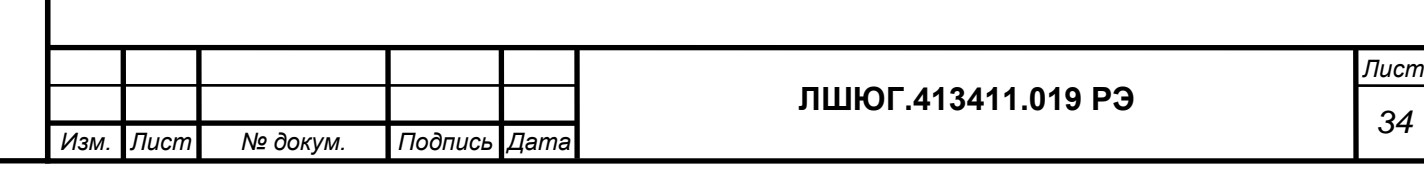

# **6 СВЕДЕНИЯ О РЕКЛАМАЦИЯХ**

подпись и дата

<span id="page-34-0"></span>6.1 При обнаружении неисправности анализатора в период гарантийных обязательств потребителем должен быть составлен акт о необходимости ремонта и направлен на предприятие-изготовитель по адресу:

**194223, Санкт-Петербург, а/я 4 (ул. Курчатова, 10), ООО "Информаналитика" Тел/факс: (812) 552-29-42, 552-98-31, 591-67-05.** 

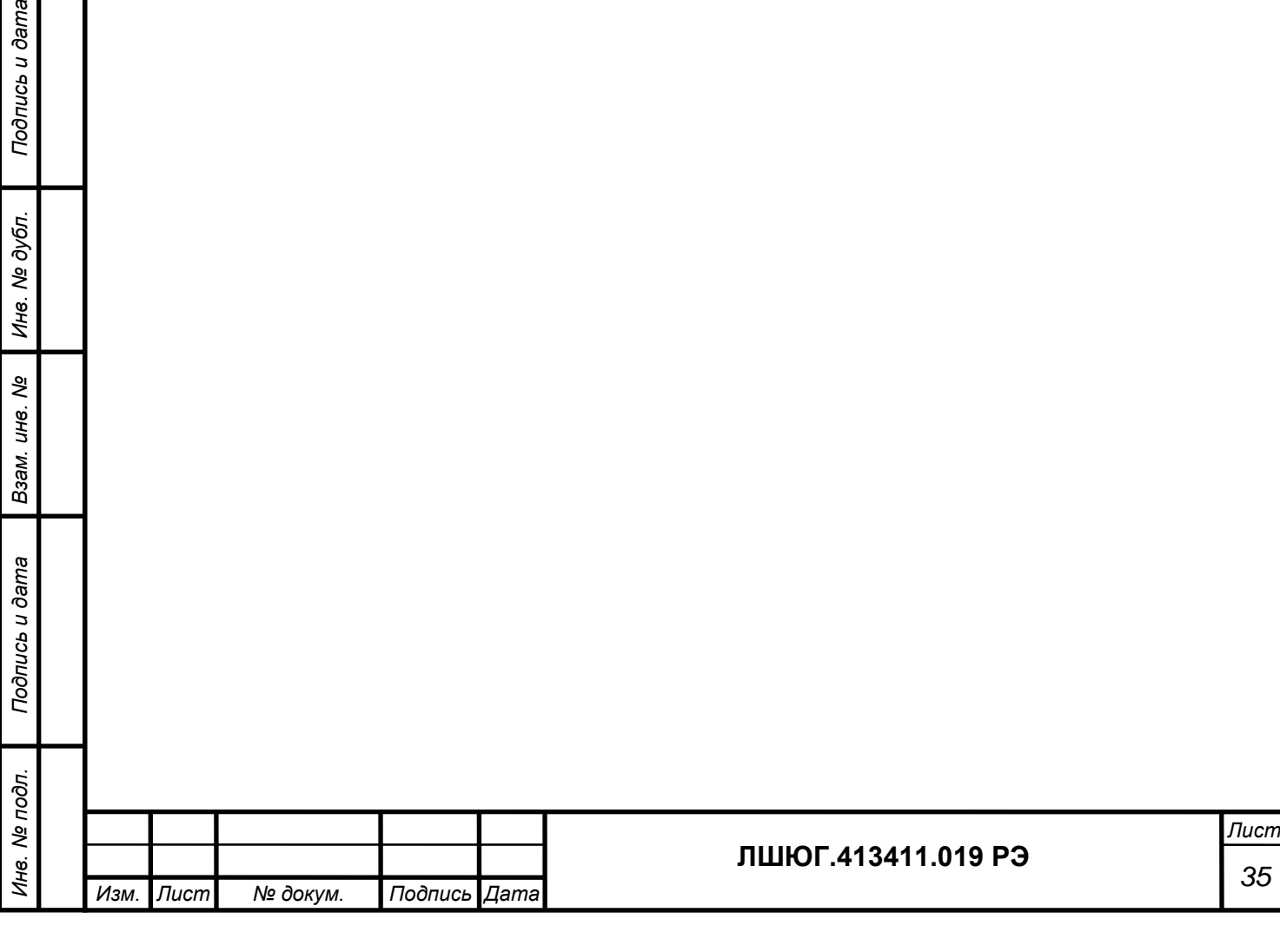

<span id="page-35-0"></span>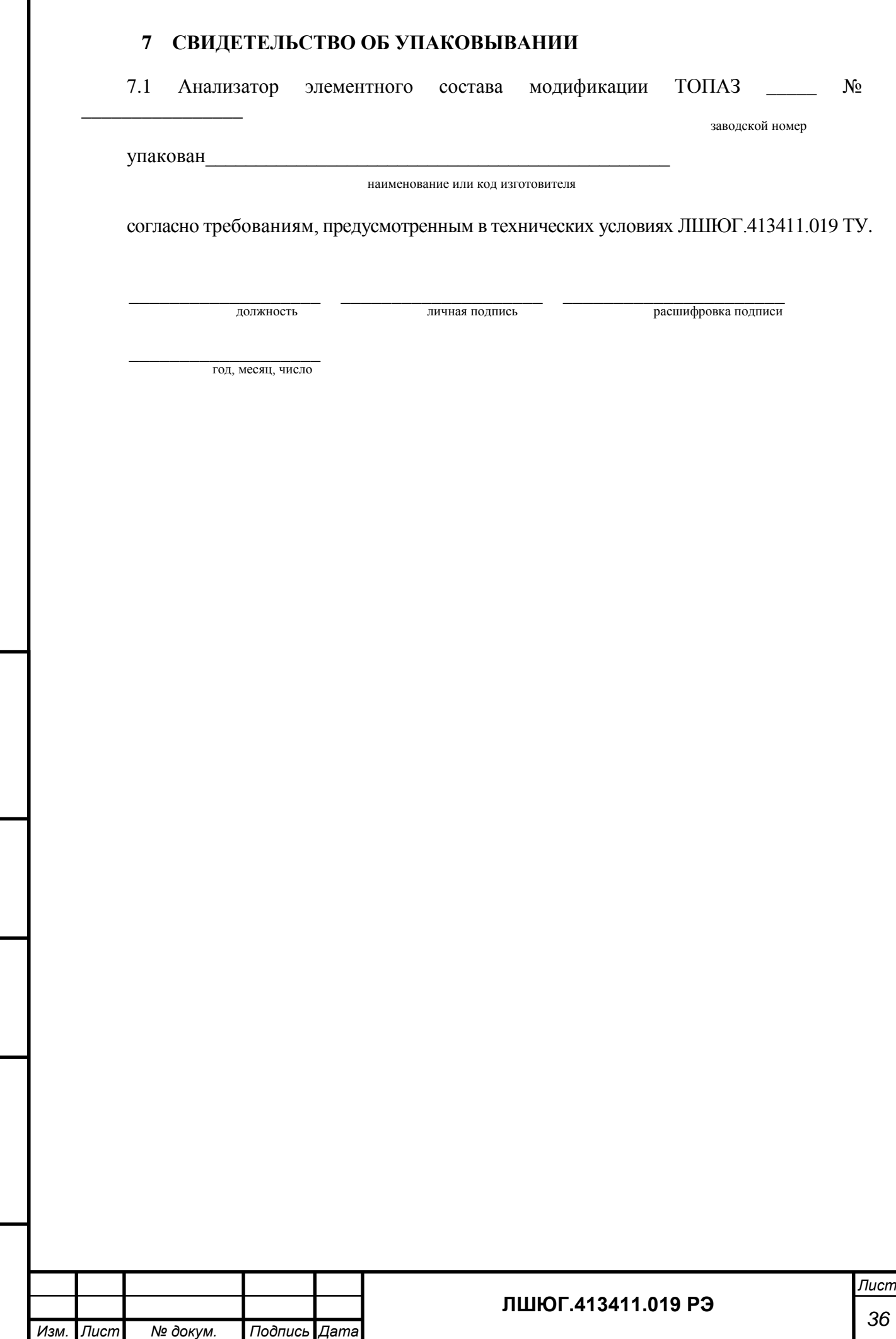

*Подпись и дата*

подпись и дата

*Инв. № дубл.*

Инв. № дубл.

*Взам. инв. №*

*Подпись и дата*

Подпись и дата

*Инв. № подл.*

Инв. Ме подл.

## <span id="page-36-0"></span>**8 СВИДЕТЕЛЬСТВО О ПРИЕМКЕ**

8.1 Анализатор элементного состава модификации ТОПАЗ \_\_\_\_ №\_\_\_\_\_\_\_\_\_\_\_\_\_ заводской номер

изготовлен и принят в соответствии с обязательными требованиями технических условий ЛШЮГ.413411.019 ТУ и признан годным для эксплуатации.

Начальник ОТК

МП \_\_\_\_\_\_\_\_\_\_\_\_\_\_\_\_\_\_\_\_\_\_\_\_ \_\_\_\_\_\_\_\_\_\_\_\_\_\_\_\_\_\_\_\_\_\_\_\_\_

личная подпись **подпись** расшифровка подписи

\_\_\_\_\_\_\_\_\_\_\_\_\_\_\_\_\_\_\_\_\_\_\_\_ год, число, месяц

Анализатор поверен и на основании результатов первичной поверки признан годным к применению.

Оттиск поверительного клейма или

печати (штампа)

*Подпись и дата*

Подпись и дата

*Инв. № дубл.*

дубл.  $\overline{\mathbf{S}}$ Ине.

*Взам. инв. №*

*Подпись и дата*

Подпись и дата

Дата поверки \_\_\_\_\_\_\_\_\_\_\_\_

Поверитель  $\frac{\phantom{+}}{\phantom{+}}$  (подпись)  $\phantom{+}$  (Ф.И.О.)

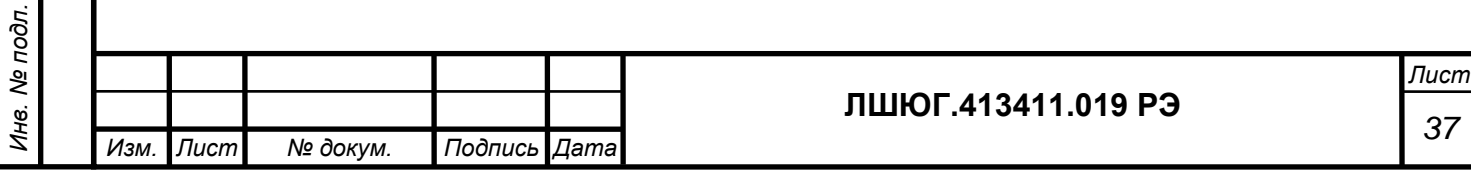

# **9 ОСОБЫЕ ОТМЕТКИ**

*Подпись и дата*

Подпись и дата

*Инв. № дубл.*

Инв. № дубл.

*Взам. инв. №*

*Подпись и дата*

Подпись и дата

*Инв. № подл.*

Инв. № подл.

# Таблица 3 – ОТМЕТКИ О ПРОВЕДЕННОМ РЕМОНТЕ

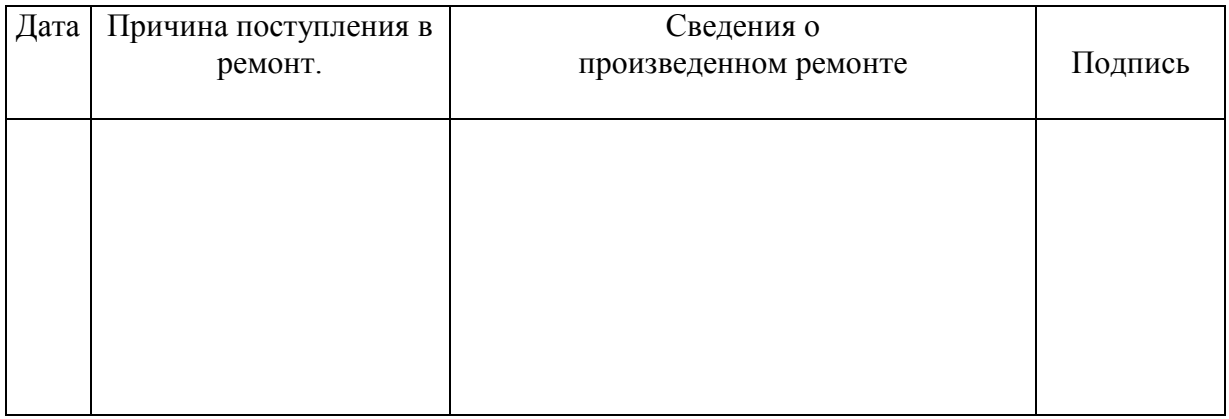

# Таблица 4 – ОТМЕТКИ О ТЕХНИЧЕСКОМ ОБСЛУЖИВАНИИ

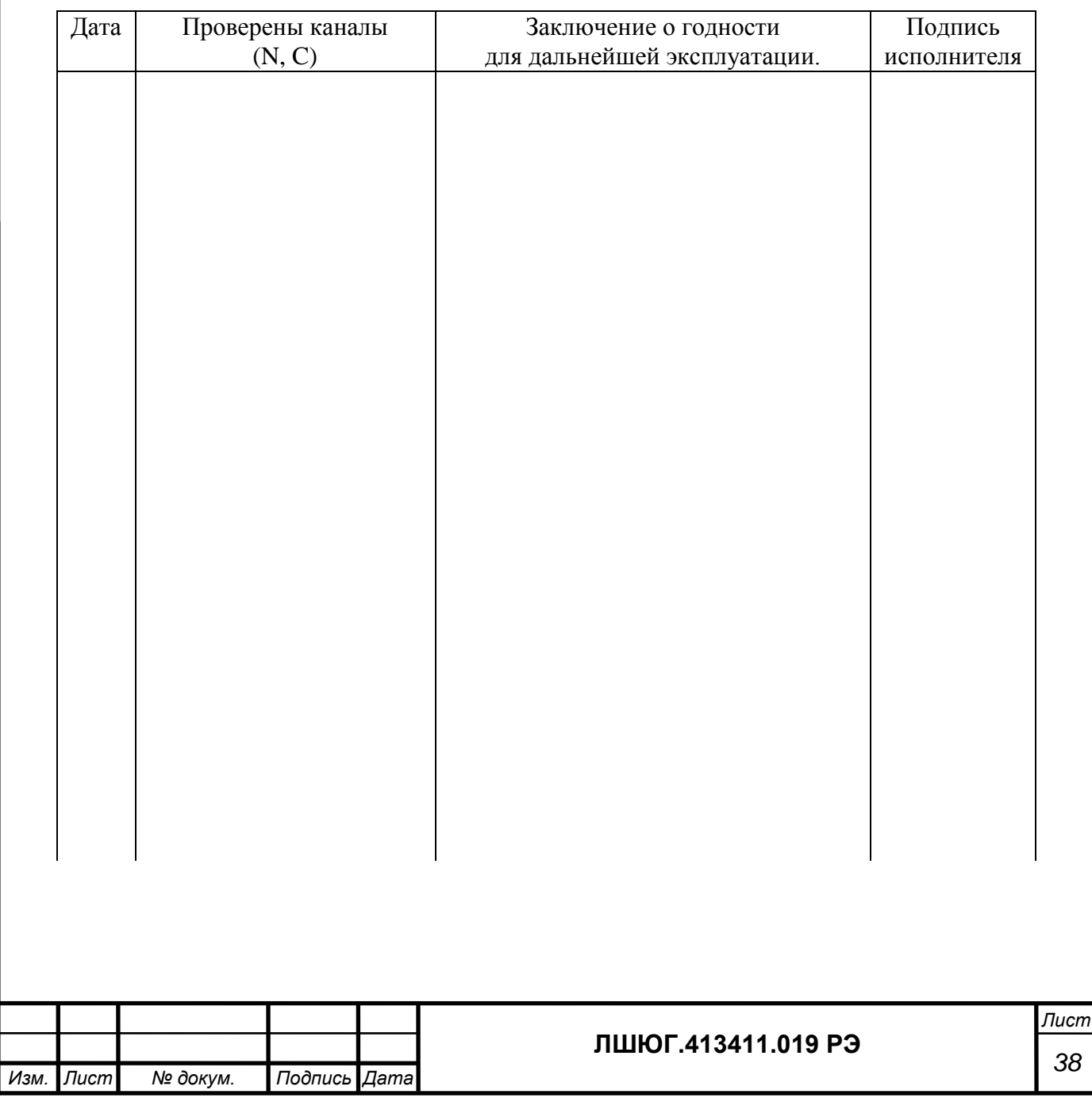

#### **ПРИЛОЖЕНИЕ А**

*(справочное)*

# Методика приготовления аттестационных растворов для проверки метрологических характеристик анализаторов элементного состава "ТОПАЗ"

Методика устанавливает процедуру приготовления аттестованных растворов (АР) стандартных образцов состава водных растворов общего азота, общего углерода и неорганического углерода, предназначенных для градуировки, калибровки и поверки анализаторов элементного состава "ТОПАЗ" ЛШЮГ 413411.019 ТУ.

1 Метрологические характеристики:

-массовые концентрации общего азота в АР:  $C_{OA1} = 5 \pm 1$ ,  $C_{OA2} = 50 \pm 5$ ,  $C_{OA3} = 90 \pm 10$  мг/дм<sup>3</sup>;

-относительная погрешность концентрации общего азота в АР, %, не более: 1,5.

-массовые концентрации общего углерода в АР:  $C_{OVI} = 8.6 \pm 2$ ,  $C_{OY2} = 43 \pm 5$ ,  $C_{OY3} = 86 \pm 10$ мг/дм $^3$ ;

-относительная погрешность концентрации общего углерода, %, не более: 3;

-массовые концентрации неорганического углерода в АР:  $C_{HV1} = 10\pm2$ ,  $C_{HV2} = 50\pm5$ ,  $C_{HV3} =$ 90 $\pm 10$  мг/дм<sup>3</sup>

-относительная погрешность концентрации неорганического углерода, %, не более: 3.

2 Для приготовления аттестованных смесей – растворов стандартных образцов следует применять:

- государственные стандартные образцы (ГСО) состава водного раствора общего азота (комплект 8А) ГСО 7193-95-:-7194-95 ГДВИ.410408.037 ТУ;

- карбонат натрия с содержанием основного вещества не менее 98%

- колбы мерные 2-го класса точности с притёртой пробкой по ГОСТ 1770-74;

-пипетки 2-го класса точности по ГОСТ 29228-91 ГОСТ 29169-91;

- стаканы химические по ГОСТ 25336-82;

-бумагу фильтровальную;

- термометр ртутный по ГОСТ 28498-90;

-дистиллированную воду по ГОСТ 6709-72 или воду более высокого качества, в зависимости от требований используемой методики (далее - вода).

3 Растворы из ГСО должны приготавливаться при температуре окружающей среды (20 ± 5) °С. В процессе приготовления растворов не допускается изменение температуры окружающей среды более чем на 2 °С.

4 Рекомендуется приготавливать растворы при температуре окружающей среды и (или) температуре воды, используемой для приготовления растворов,  $(20 \pm 1)$  °С. При других температурах вводят температурную поправку с учетом рекомендаций ГОСТ 25794.1-83.

5 Для приготовления растворов следует:

5.1 Необходимый для получения раствора общего азота объем ГСО  $\rm V_{co},$  см<sup>3</sup>, рассчитать по

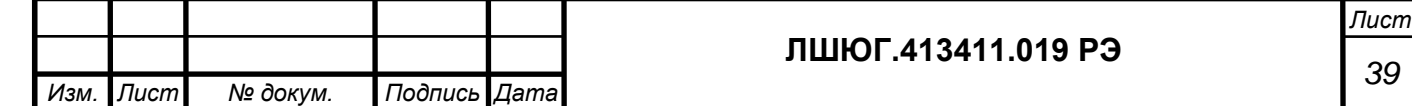

формуле:

$$
V_{co}=0,\!001\ C_{OA}\times V_K\!/\!C_m,
$$

где  $\;{\rm C}_{\rm OA}$  - массовая концентрация общего азота в приготавливаемом растворе, мг/дм $^3,$  $\texttt{C}_{\texttt{m}}$  - аттестованное значение массовой концентрации общего азота в ГСО, г/дм<sup>3</sup>, согласно паспорту на ГСО;

 $V_{K}$ - объем используемой мерной колбы, см<sup>3</sup>.

Рекомендуется выбирать  $V_K$  при заданном  $C_m$  так, чтобы объём  $V_{co}$ > 1,0 см<sup>3</sup>.

5.2 Обмыть необходимое количество ампул (с суммарным объемом ГСО не менее  $V_{co}$ ) снаружи водой и высушить поверхность ампул фильтровальной бумагой.

5.3 Вскрыть ампулы и перелить их содержимое в чистый сухой химический стакан.

5.4 Отобрать из химического стакана чистой и сухой пипеткой необходимый объём ГСО  $\rm V_{co}$ , см $^3$ , и количественно перенести в соответствующую мерную колбу с притёртой пробкой,

5.5 Довести раствор в мерной колбе до метки водой и содержимое колбы тщательно перемешать.

5.6 Примеры приготовления растворов из ГСО, индекс 8А-1, 500 мг/дм<sup>3</sup>, и индекс 8А-2, 100 мг/дм<sup>3</sup>, приведены в таблице В.1:

Таблица В.1

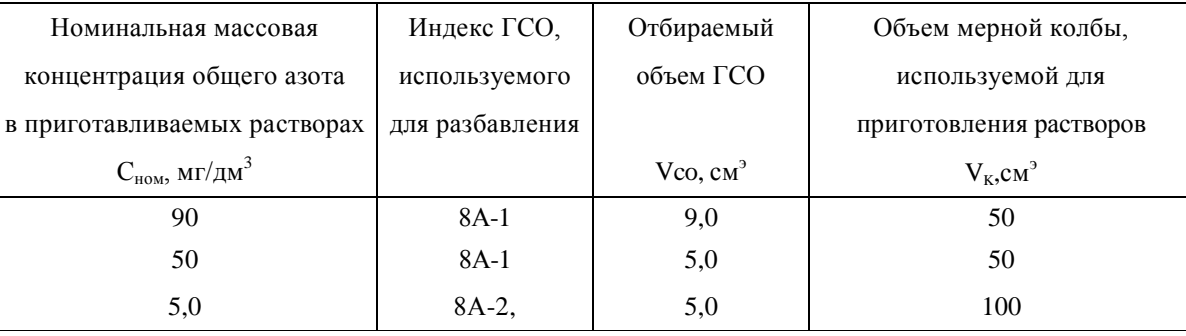

5.7 Действительное значение массовой концентрации общего азота в приготавливаемых растворах,  $\rm C_{OA}$ , мг/дм $^3$ , рассчитывается с учетом аттестованного значения ГСО,  $\rm C_m$ , по формуле:

$$
C_{OA} = C_{\text{HOM}}^* C_m / C^{\text{ICO}}_{\text{HOM}}
$$

где  $C^{\text{ICO}}_{\text{HOM}}$  - номинальное значение массовой концентрации общего азота  $\text{C}_\text{Oy, MT/AM}{}^{3}$ , в ГСО, равное 0,5 или 0,1 г/дм<sup>3</sup> для ГСО с индексами 8А-1 и 8А-2 соответственно.

5.8 Действительное значение массовой концентрации общего углерода в приготавлива емых растворах АР-ОУ определяется по формуле:

$$
C_{\text{OY}} = C_{\text{OA}} * 4,29
$$

Требуемые значения Сном для получения АР общего углерода приведены в таблице В.2.

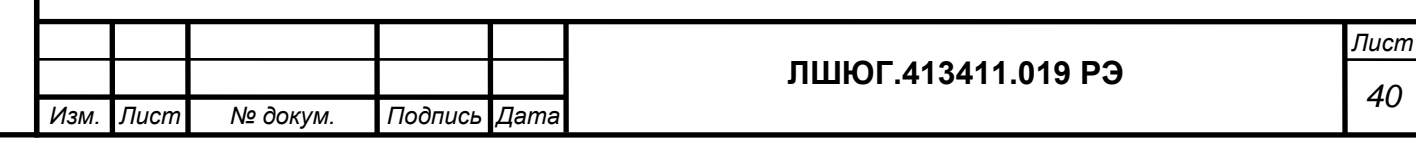

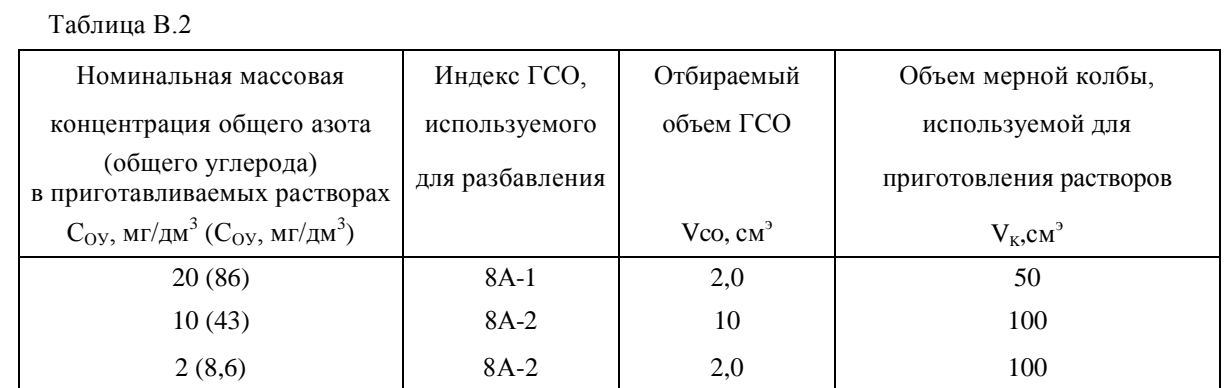

5.9 Действительное значение массовой концентрации неорганического углерода С<sub>НУ</sub>, мг/дм<sup>3</sup>, в приготавливаемых растворах AP-HУ на основе карбоната натрия определяется по формуле:

$$
C_{\rm HY}=C_{\rm K}\,/\,8{,}83
$$

где  $C_K$  – концентрация карбоната натрия.

Требуемые значения  $C_K$  для получения АР неорганического углерода приведены в таблице В.3.

Таблица В.3

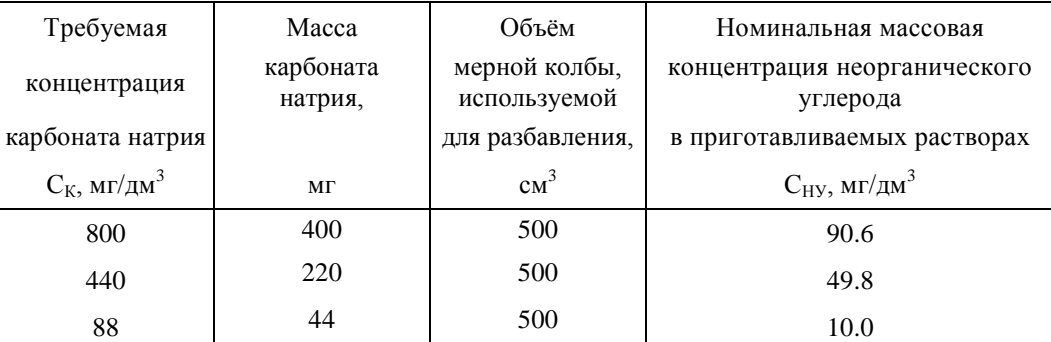

6 Погрешность действительного значения массовых концентраций общего азота, общего углерода и неорганического углерода в приготавливаемых растворах рассчитывается с учетом процедуры их приготовления в соответствии с РМГ 60–2003, раздел 7.

7 Растворы длительному хранению не подлежат, и их рекомендуется использовать в день приготовления.

**ЗАКАЗАТЬ** 

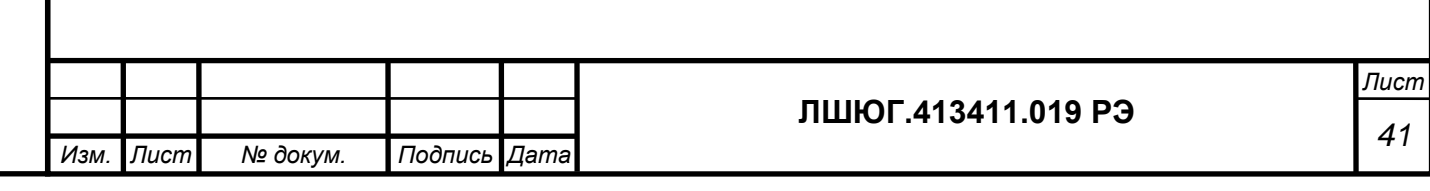